## **IMPLEMENTACIJA INFORMACIJSKOG SUSTAVA PAMETNIH ORMARA U STROJARSTVU**

**Benić, Mislav**

**Master's thesis / Specijalistički diplomski stručni**

**2023**

*Degree Grantor / Ustanova koja je dodijelila akademski / stručni stupanj:* **Karlovac University of Applied Sciences / Veleučilište u Karlovcu**

*Permanent link / Trajna poveznica:* <https://urn.nsk.hr/urn:nbn:hr:128:759430>

*Rights / Prava:* [In copyright](http://rightsstatements.org/vocab/InC/1.0/) / [Zaštićeno autorskim pravom.](http://rightsstatements.org/vocab/InC/1.0/)

*Download date / Datum preuzimanja:* **2024-05-18**

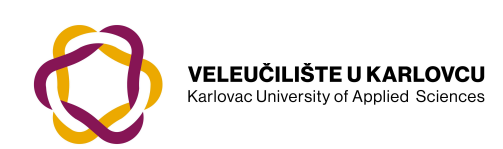

*Repository / Repozitorij:*

[Repository of Karlovac University of Applied](https://repozitorij.vuka.hr) [Sciences - Institutional Repository](https://repozitorij.vuka.hr)

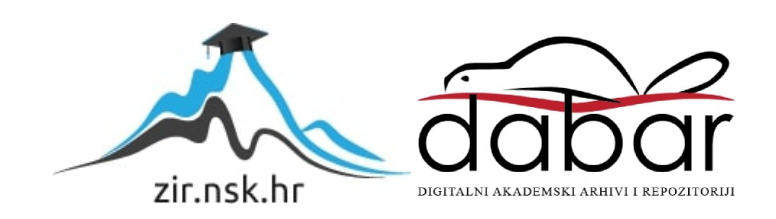

VELEUČILIŠTE U KARLOVCU STROJARSKI ODJEL SPECIJALISTIČKI DIPLOMSKI STRUČNI STUDIJ STROJARSTVA

MISLAV BENIĆ

# **IMPLEMENTACIJA INFORMACIJSKOG SUSTAVA PAMETNIH ORMARA U STROJARSTVU**

ZAVRŠNI RAD

KARLOVAC, 2023.

VELEUČILIŠTE U KARLOVCU STROJARSKI ODJEL SPECIJALISTIČKI DIPLOMSKI STRUČNI STUDIJ STROJARSTVA

MISLAV BENIĆ

# **IMPLEMENTACIJA INFORMACIJSKOG SUSTAVA PAMETNIH ORMARA U STROJARSTVU**

ZAVRŠNI RAD

Mentor: prof. dr. sc. Ljerka Luić, prof. struč. stud.

KARLOVAC, 2023.

## **ZAHVALA**

Zahvaljujem se svojoj mentorici prof. dr. sc. Ljerki Luić, prof. struč. stud. na prihvaćanju mentorstva te dostupnosti u svakom trenutku, savjetima i prijedlozima u pisanju ovog završnog rada.

Zahvaljujem se kolegama i vodstvu tvrtke Rotometal-alati d.o.o. na podršci, dodatnom školovanju vezano za pametne ormare te omogućavanju pisanja ovog završnog rada.

Zahvaljujem se svojoj obitelji koja je bila sa mnom kroz cijeli moj put na školovanju, ponajviše supruzi i sinu koji su prošli sa mnom cijeli put.

## **IZJAVA O SAMOSTALNOJ IZRADI RADA**

Izjavljujem da sam ja – student Mislav Benić, OIB:35834866320, matični broj studenta: 0035190286, JMBAG: 0035190286 upisan kao student akademske godine 2020./2021. radio ovaj završni rad samostalno, koristeći se znanjem stečenim tijekom obrazovanja te uz stručnu pomoć i vođenje mentorice prof. dr. sc. Ljerke Luić, prof. struč. stud.

Karlovac, 15. rujna 2023.

Mern fleu

\_\_\_\_\_\_\_\_\_\_\_\_\_\_\_\_\_\_

Mislav Benić

## **SAŽETAK**

#### **Implementacija informacijskog sustava pametnih ormara u strojarstvu**

U rastućem procesu globalizacije, logističke podrške te organizacije proizvodnje mnoge kompanije su morale napraviti korak prema digitalizaciji poslovanja. Prvi korak kod mnogih su bila prebacivanje financija, razna rješenja digitalne pohrane podataka te vođenja skladišta. U zadnjim godinama softveri se razvijaju velikom brzinom i mnoga rješenja dolaze na tržište. U ovom će se radu govoriti o tome kako se može implementirati sustav pametnog ormara koji može uvelike pomoći proizvodnji tako što održava optimalnu količinu alata na stanju. Istraživanja koja su obuhvatila proizvodne kompanije od malih, srednjih te velikih, pokazala su da pametni ormari u proizvodnji mogu dovesti do uštede od 30% na repromaterijalu koji kompanija koristi. Rad će pokazati kako kompanije mogu implementirati pametni ormar u proizvodnji te koje sve njegove benefite mogu koristiti, kao i različite opcije koje su im dostupne za korištenje.

Ključne riječi: informacijski sustav, pametni ormari, upravljanje informacijama, strojarstvo

#### **SUMMARY**

#### **Implementation of the information system of smart toolbox in mechanical engineering**

In the growing process of globalization, logistics support and production organization, many companies had to take a step towards digitalization of business. The first step for many was the transfer of finances, various solutions for digital data storage and warehouse management. In recent years, software has been developing at a high speed and many solutions are coming to the market. This paper will discuss how a smart cabinet system can be implemented that can greatly help production by maintaining the optimal amount of tools in stock. Research that included small, medium and large production companies showed that smart cabinets in production can lead to savings of 30% on raw materials used by the company. The paper will show how companies can implement a smart wardrobe in production and what all its benefits can be used, as well as the different options available for them to use.

Keywords: information system, smart toolbox, information management, mechanical engineering

## SADRŽAJ

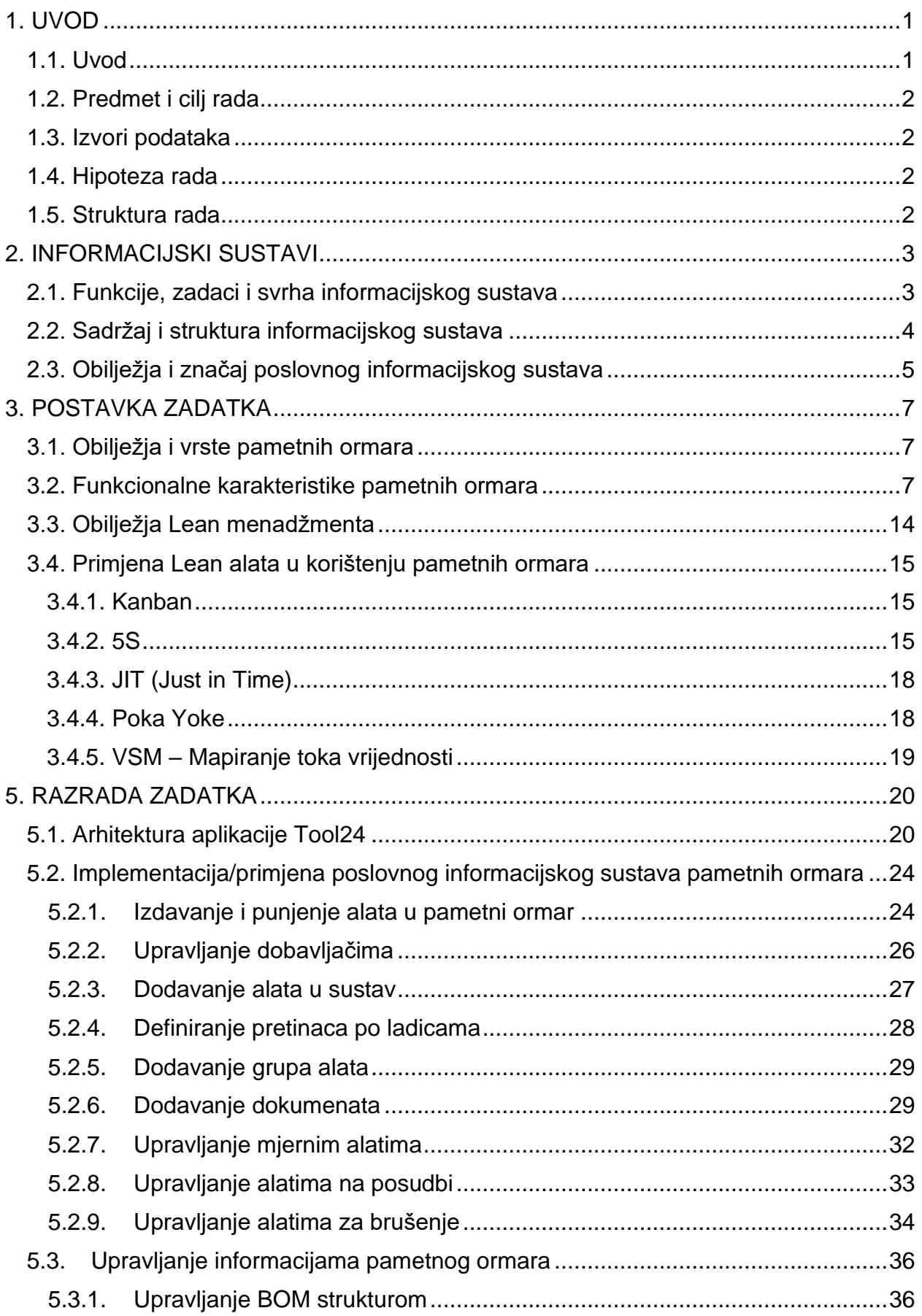

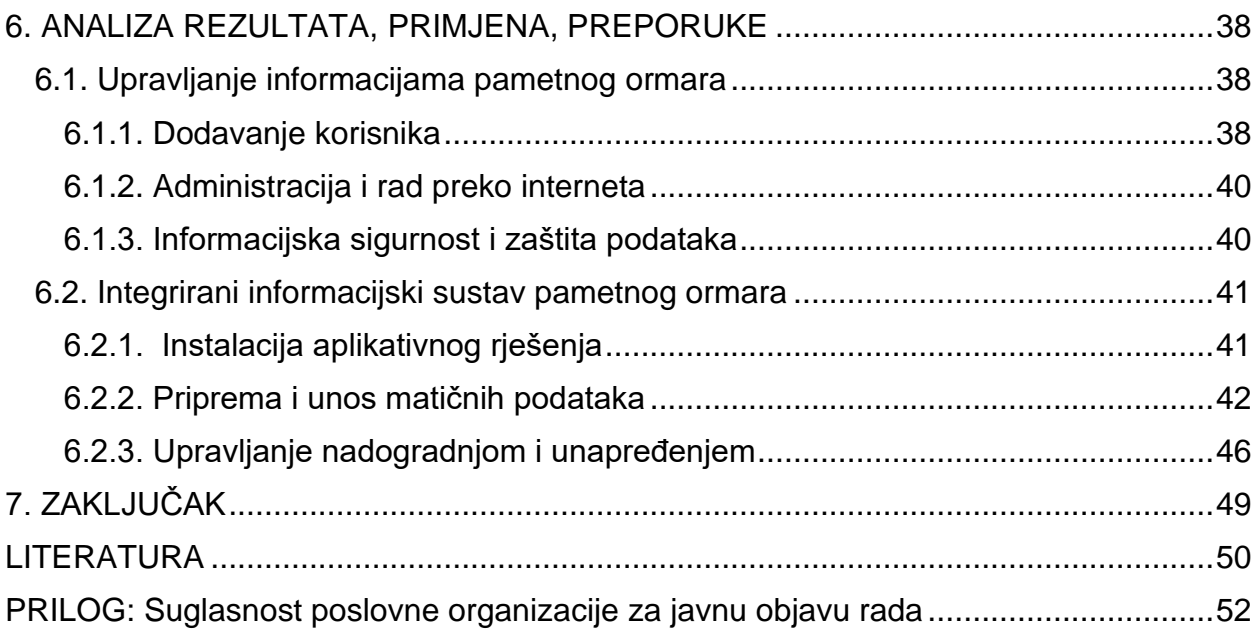

## **POPIS SLIKA**

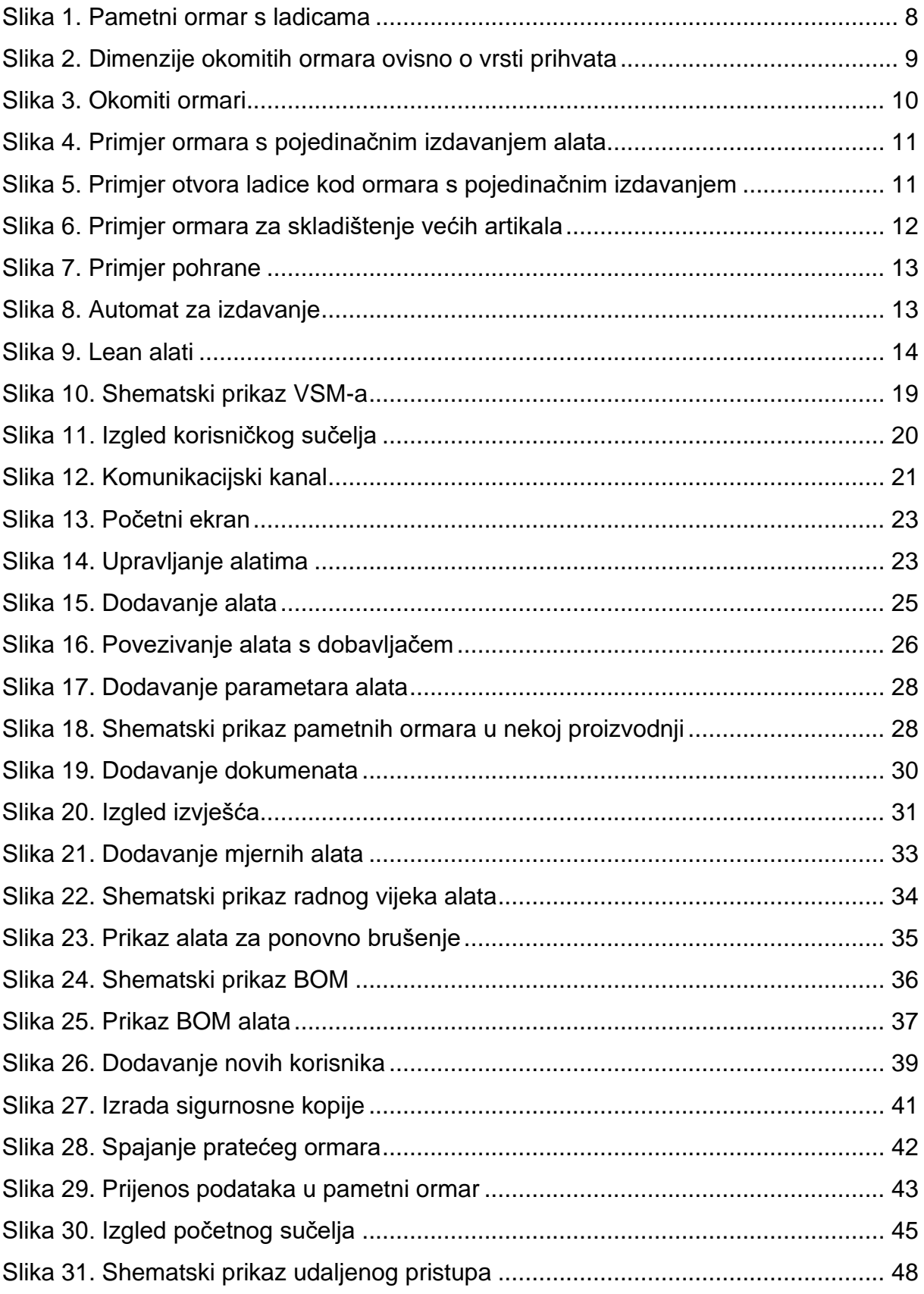

## **POPIS TABLICA**

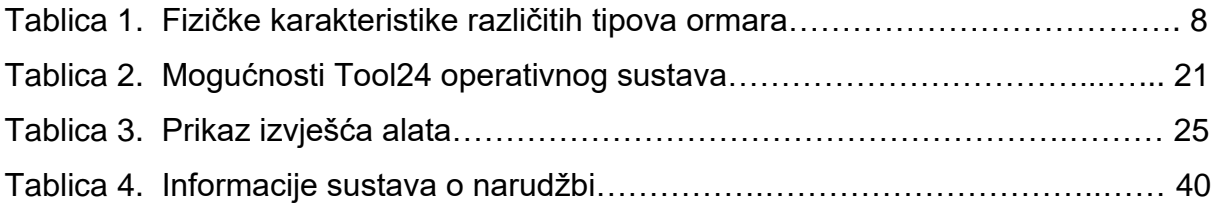

#### <span id="page-10-0"></span>**1. UVOD**

#### <span id="page-10-1"></span>**1.1. Uvod**

Digitalna ili treća industrijska revolucija, koja se nakon svojih prvih koraka iz kasnih pedesetih godina XX. stoljeća, a posebice od osamdesetih godina, neprestano razvijala, danas doživljava svoj procvat i uvelike određuje i mijenja društvenu i ekonomsku strukturu svijeta, naročito razvijenijih zemalja. Temelji se na prelasku s mehaničkih i analognih tehnologija na digitalne te na uvođenju digitalnih tehnoloških inovacija u (gotovo) sve segmente života. Danas svaka kompanija, neovisno o svojoj veličini, koristi barem jednu od pogodnosti digitalnih alata i softvera, bilo da se radi o komunikaciji putem elektroničke pošte, plaćanja računa putem internet bankarstva, pohranjivanju podataka na nekom serveru ili računalu. Ponajviše su u tom procesu u problemima tvrtke koje su naviknute na ˝stari˝ način poslovanja te se moraju prilagoditi novom sustavu rada.

Brz napredak digitalnih rješenja dovodi do toga da se svaka kompanija mora brzo prilagoditi novonastalom radu, u protivnom može doći do toga da izgubio neki posao jer se na vrijeme nije prilagodila. Digitalizacija je dovela do toga da se povećava broj radnih mjesta određenih zanimanja kao što je IT sektor, dok neki drugi poslovi gube na značaju. Time se dovodi do toga da ne samo što se kompanije moraju prilagoditi već i samo tržište rada. Kompanije moraju preusmjerivati svoje zaposlenike u stjecanju nekih novih znanja i oni moraju napuštati dosadašnje jer to globalno tržište zahtjeva. U Republici Hrvatskoj je digitalizacija procesa krenula ponajviše od velikih multinacionalnih kompaniji koje imaju poslovanje u Hrvatskoj, te su one na neki način bile pioniri implementacije mnogih digitalnih sustava, pošto su ti procesi uglavnom povezani sa zapadnim zemljama i razvijenim kompanijama. Može se reći da Hrvatska u tom dijelu malo kasni s razvijenim zapadnim zemljama, ali svakako ide u dobrom smjeru i mnoge kompanije su se već prilagodile digitalnom načinu poslovanju, od državnih poduzeća do velikih kompanija te već spomenutih multinacionalnih s poslovanjem u Hrvatskoj, ali je već veći broj i manjih kompanija koje su pokrenule svoju digitalni tranziciju.

#### <span id="page-11-0"></span>**1.2. Predmet i cilj rada**

U ovome će se radi pokazati jedan od segmenta digitalne tranzicije koja uvelike može pomoći ponajviše proizvodnim tvrtkama. Rad će pokazati implementaciju pametnih ormara koji mogu pomoći tvrtki u različitim vidovima proizvodnje te uštedu koju mogu ostvariti.

#### <span id="page-11-1"></span>**1.3. Izvori podataka**

Za potrebe ovog rada korištena je stručna literatura iz područja povezanih s temom (informacijskih znanosti, informatike, elektrotehnike, strojarstva). Nadalje. Korišteni su radovi koji donose praktična istraživanja o stanju i zrelosti poduzeća na implementaciju pametnih ormara, istraživanja kompanije koja razvija i proizvodi softvere za pametne ormare, kao i detaljan opis instalacije pametnog ormara kako bi mogao davati podatke koji su kompaniji bitni.

#### <span id="page-11-2"></span>**1.4. Hipoteza rada**

S obzirom na rezultate dosadašnjih istraživanja pretpostavka je da većina kompanija mora pravilno postaviti pametni ormar kako bi im davao podatke koje su im bitni. Ovaj rad će detaljno opisati instalaciju pametnog ormara kako bi najbolje služio pojedinim podacima za proizvodnju.

#### <span id="page-11-3"></span>**1.5. Struktura rada**

U prvom će se dijelu rada ukratko opisati informacijski sustavi, kao polazišta za razvoj ostalih digitalnih aktivnosti, i njihova uporaba u poslovanju poduzeća. Zatim će se obraditi ekonomski aspekt kako pametni ormar može dovesti do uštede. Opisati će se vrste pametnih ormara kao opcije koje se mogu uzeti u proizvodnji, kao i opcije softvera koje za njih postoje. U praktičnom dijelu rada iznijet će se detaljan opis implementacije pametnog ormara, konfiguracije i opcije softvera te načini instalacije. Opisati će se na koje se sve načine može koristiti, kako kompanije mogu konfigurirati dobivene podatke, te na kraju zaključak kojim bi kompanijama ovakav digitalni sustav mogao koristiti.

#### <span id="page-12-0"></span>**2. INFORMACIJSKI SUSTAVI**

#### <span id="page-12-1"></span>**2.1. Funkcije, zadaci i svrha informacijskog sustava**

"Informacijska tehnologija predstavlja prikupljanje, obradu, pohranjivanje i širenje informacija posredstvom računala. Integracija je osnovni koncept u primjeni informacijske tehnologije, a međusobnim povezivanjem računala, njihovim umrežavanjem dijele se zajedničke informacije uz mogućnost izravnog pristupa mogućnostima obrade drugih korisnika." [1]

"Uloga informacijskog sustava se očituje u pojednostavljivanju procesa i ubrzavanju obavljanja aktivnosti zaposlenika poduzeća. Svrha i cilj informacijskog sustava je dostaviti pravu informaciju na pravo mjesto, u pravo vrijeme i uz minimalne troškove." [2] "Funkcije informacijskog sustava su: prikupljanje podataka, obrada podataka, pohranjivanje (spremanje) podataka i informacija, dostavljanje podataka i informacija korisnicima" [3] "Informacijski sustavi mogu stvoriti vrijednost na različite načine, a kao neke zajedničke mogu se izdvojiti sljedeće: može poboljšati proizvode ili usluge povećavanjem kvalitete, smanjenjem troškova ili dodavanjem željenog oblika; može povećati učinkovitost automatskim izvršavanjem ponavljajućih radnji, što znatno utječe na učinkovitost; može poboljšati proces upravljanja osiguravanjem dostupnosti pouzdanih i pravovremenih informacija, omogućiti lakše planiranje, kontroliranje i vrednovanje poslovnih aktivnosti, odnosno poboljšavanjem kvalitete odlučivanja. " [4] "Cilj je informacijskog sustava opskrbiti poslovni sustav informacijama potrebnim: – izvršnom podsustavu za izvođenje poslovnog procesa – upravljačkom podsustavu za upravljanje poslovnim sustavom – za ostvarenje komunikacije unutar poslovnog sustava i prema okolini" [5] "Složenost sustava je različita u određenim oblicima organizacija. Iako se takvi sustavi međusobno razlikuju, potrebno je istaknuti njihovu sličnost u tri bitne sastavnice: svaki sadrži sličnu strukturu (ljudski i računalni resursi), slične procese (korištenje relevantnih postupaka poslovanja) i sličnu svrhu (prosljeđivanje informacija). Poslovna organizacija, uzimajući u obzir važnost informacija za uspješno poslovanje, odnosno opstanak, intenzivno komunicira s unutrašnjim i vanjskim subjektima. Budući da su poslovne informacije od neprocjenjive značaja, poslovni informacijski sustav zauzima važnu ulogu u evidentiranju, pohranjivanju i izvješćivanju o poslovnim događajima nastalim u poslovnoj organizaciji i okolini. Istraživanjem, provedenim u hrvatskim poduzećima, različite razine menadžmenta koriste informacije iz poslovnog informacijskog sustava u poslovnom odlučivanju pri čemu je uočljiv niski postotak

korištenja poslovnog informacijskog sustava pri planiranju i donošenju menadžerskih odluka za radna mjesta menadžerske razine. Povećanjem integriranosti sustava, sva radna mjesta u okviru svojih radnih zadataka mogla bi povećavati korištenje sustava, te povećati učinkovitost pri radu i odlučivanju. Najveće korištenje sustava je pri zakonski obveznom izvještavanju, kontroli tekućih aktivnosti i procjeni rezultata poslovanja." [6]

#### <span id="page-13-0"></span>**2.2. Sadržaj i struktura informacijskog sustava**

"Svaka organizacija ima svoj specifični poslovni proces. U proizvodnom poduzeću poslovni procesi čine poslovi proizvodnje, poslovi nabave sirovina i energije, plasman proizvedenih proizvoda itd." [7] "U bankama poslovni proces obuhvaća financijske transakcije, kreditiranja, štednje itd." [8] "Kompleksnost pojedinog sustava proizlazi iz: prirode, broja i odnosa među elementima, razine upravljanja, ciljeva i njihovih odnosa, organizacije i dinamike sustava, sudionika, procesa i tehnoloških osnova." [9] "Zbog toga informacijski sustav predstavlja skup povezanih dijelova, i to: ljudi (analitičari, programeri i poslovni korisnici, IT (hardver, strojevi, mreža, softver), procedura (pravila, propisi, ograničenja), podataka i informacija različitih pojavnih oblika na različitim nositeljima podataka podesnih za prihvat, obradu, pohranu, pretraživanje i distribuciju, programa kojima se procedure mogu dovoljno dobro opisati i izvoditi nebrojeno mnogo puta, organizacije (hijerarhija, mjesta odlučivanja, raspodjela posla)." [10] "U izvršavanju poslovnih procesa u organizaciji najčešće sudjeluje nekoliko odjela. Ova se može prikazati na primjeru poslovnog procesa prodaje u veletrgovačkom poduzeću. Proces prodaje počinje narudžbom kupca koju zaprima službenik u komercijalnom odjelu. Nakon evidencije narudžbe i provjere dostupnosti robe na skladištu, službenik kreira zahtjev za izuzimanjem robe sa skladišta. Na temelju tog dokumenta poslovođa skladišta izdaje nalog za izuzimanje robe skladišnim radnicima, koji je stavljaju na mjesto za otpremu. Poslovođa izdaje otpremni dokument. Služba za distribuciju otprema robu i otpremnicu do kupca. U službi knjigovodstva se evidentiraju promjene na stanju robe te izdaje račun. Nakon što kupac plati robu koja mu je dostavljena, u službi financija se evidentira prihod od prodaje robe. Iz primjera je vidljiva uloga informacijskog sustava: prikupljanje i upis podataka u bazu, obrada podataka uz upotrebu algoritama i programskih rješenja, prikaz podataka i informacija u određenoj formi, pohrana podataka, raspodjela podataka i informacija." [11]

#### <span id="page-14-0"></span>**2.3. Obilježja i značaj poslovnog informacijskog sustava**

"Informacija je organizacijski resurs i postala je presudna u današnjem svijetu visoke tehnologije, a onaj tko posjeduje pravu informaciju u pravo vrijeme ima moć. Stoga se informaciji i informacijskim sustavima pridaje velika važnost, ali samo ukoliko su prikupljene, sačuvane i sustavno sređene da se do njih lako može doći te ako ih njihovi korisnici znaju upotrijebiti. To je moguće samo ako poslovna organizacija ima izgrađen suvremeni informacijski sustav. Poslovni informacijski sustav je oblik informacijskog sustava ustrojen, organiziran, opremljen, kadrovski profiliran i usmjeren na neposrednu informacijsku podršku konkretnom poslovnom sustavu u ostvarivanju njegovih poslovnih interesa, potreba i ciljeva." [12]

"Informacijski sustav ubraja se u vrlo složene društvene sustave. On se bavi podacima i informacijama, a projektiraju se radi stvaranja kvalitetnih informacija koje pomažu rješavanju poslovnih problema. Značaj poslovno-informacijskog sustava započinje njegovom ulogom u svakodnevnoj evidenciji poslovnih događaja, odnosno pohranjivanju podataka, raste kasnijom obradom podataka i njihovim korištenjem pri analizama, odnosno izvješćivanju vanjskih i unutrašnjih korisnika poslovnih informacija. Budući da različiti oblici organizacije uvjetuju različitu strukturu i razvijenost poslovnoinformacijskog sustava, u različitim oblicima organizacija postoje sustavi čija je složenost različita" [13] "Poslovni informacijski sustav je skup uzajamno povezanih komponenata koje zajednički rade na unosu, pohranjivanju, obradi, isporuci i drugim upravljačkim aktivnostima čime se podaci transformiraju u informacije, nužne u predviđanju, prognoziranju, upravljanju, koordinaciji, donošenju odluka i operacijskim aktivnostima poslovanja." [14] "Prema sistemskom pristupu svaki sustav postoji da bi ostvario postavljen organizacijski cilj. Kako bi se on ostvario, potrebno je upravljati sustavom donoseći odgovarajuće odluke. Za donošenje odluka potrebno je raspolagati informacijama, a upravo njih pruža nam informacijski sustav. Informacijski sustav je sustav za prikupljanje podataka o stanju sustava i njegove okoline, obradu i pohranjivanje podataka, te dostavljanje informacija onima kojima su potrebne. Poslovni sustav, da bi bio uspješan, mora imati odgovarajući informacijski sustav podržan najsuvremenijom informatičkom tehnologijom. On koristi podatke iz raznih izvora, vanjskih ili unutarnjih, koje prikuplja informacijski sustav." [15]

"Informacija nastaje kao rezultat obrade nad podacima i koja ima stvarnu ili percipiranu vrijednost za njegove sadašnje i buduće odluke i akcije i ona se dalje

upotrebljava u poslovanju, što znači da utječe i na donošenje odluka o daljnjem poslovanju. Za donošenje kvalitetnih odluka u poslovanju potrebno je najprije prikupiti podatke, obraditi ih, pretvoriti u informacije te zatim primijeniti od strane korisnika. Prilikom tog procesa potrebno je koristiti sve raspoložive izvore." [16] "U suvremenim uvjetima poslovanja informacija je postala jedan od najznačajnijih resursa potrebnih u poslovanju suvremenih organizacijskih sustava. Naime, s razvojem računalnokomunikacijskih dostignuća, sve je značajnija uloga informacija, koje u uvjetima poslovanja moraju biti točne, pravodobne, pouzdane, povjerljive i dr. Iste su izuzetno važne, budući da se na njima temelji poslovanje cjelokupnih poslovnih sustava." [17] "Sve informacije ne predstavljaju istovremeno i korisne informacije, neke informacije mogu biti i neupotrebljive, štetne i kontraproduktivne. Jedna od najčešćih poteškoća pri učinkovitom korištenju raspoloživih informacija, ograničena je mogućnost njihovih korisnika da apsorbira, obradi i ispravno vrednuje ukupno dostupnu količinu informacija u zadanom vremenu." [18] "Preduvjet uspješnosti svakog poslovnog sustava su informacije o ponudi, potražnji, konkurenciji, financijskim tokovima, investicijama i sličnom. Informacija predstavlja skup činjenica koje su koncipirane tako da pruže određenu obavijest za korisnika informacije. Informaciju je moguće definirati kao proizvod nastao preradom podatka. Ti se pojmovi nekad promatraju kao sinonimi, a što isti ni u kojem slučaju nisu. Podatak je neobrađena informacija, te kao takav informacijom postaje tek nakon procesa transformacija odnosno obrade. Podatkom zapisujemo određenu činjenicu. Podaci u pojavnom obliku ne predstavljaju posebnu upotrebnu vrijednost. Obradom nastaju informacije i njihovim oblikovanjem primatelji povećavaju znanje, dobivaju nove ideje i lakše odlučuju. Obrnuto, informaciju zapisujemo u obliku podatka. Informacija općenito može biti obavijest o činjenicama, izvještaj o nečemu, neka novost koja se prenosi, a u informatičkom smislu informacija je rezultat obrade podataka." [19]

### <span id="page-16-0"></span>**3. POSTAVKA ZADATKA**

#### <span id="page-16-1"></span>**3.1. Obilježja i vrste pametnih ormara**

Pametni ormari postoje u različitim veličinama, načinima skladištenja pojedinih alata što će biti objašnjeno u sljedećem poglavlju, te različitim softverima koji se na njih mogu implementirati. Najzastupljeniji proizvođači pametnih ormara trenutno na tržištu su tvrtke poput Hoffmann Group, Iscara i BTS grupe koji su i proizvođači reznog alata. Kompanije poput navedenih najčešće u suradnji s IT kompanijama, te proizvođačima namještaja surađuju i oblikuju rješenja za skladištenjem i upravljanjem alata i repromaterijala koja proizvode. U strojarstvu najčešća rješenja su pametni ormari s ladicama s mnogo pregrada koji se koriste za pohranu i izdavanje reznih alata kao što su svrdla, glodače i tokarske pločice, glodala, ureznici itd. Takva vrsta alata u strojnim obradama je najzastupljenija i na dnevnoj bazi se izdaju i pune. Tvrtkama u strojarstvu je jako bitno upravljanje reznim alatima jer im oni predstavljaju najveći trošak u proizvodnij i bitni su im za kalkulaciju cijene i općenito upravljanje financijama.

#### <span id="page-16-2"></span>**3.2. Funkcionalne karakteristike pametnih ormara**

Pametne ormare možemo svrstati u 5 osnovnih skupina:

- A) Ormari s ladicama
- B) Okomiti ormari
- C) Sustav pojedinačnog izdavanja sitnih proizvoda (alata)
- D) Sustav pojedinačnog izdavanja velikih proizvoda (alata)
- E) Automati za izdavanje.

#### A) Ormari s ladicama

Najstandardniji i najkorišteniji pametni ormar u proizvodnji. Riječ je o ormaru koji se koristi za skladištenje, izdavanje i upravljanje alatima za strojnu obradu i montažu, artikle za zaštitu na radu i cijeli niz potrošnih materijala. Najčešće fizičke karakteristike prikazane su u tablici 1.

|                                            | Ormar tip 1 | Ormar tip 2 | Ormar tip 3 | Ormar tip 4 | Ormar tip 5 |
|--------------------------------------------|-------------|-------------|-------------|-------------|-------------|
| Skladišna<br>površina<br>(m <sup>2</sup> ) | 4           | 4           | 4,8         | 5           | 8,4         |
| Visina (mm)                                | 1390        | 1390        | 1390        | 1390        | 1390        |
| Širina (mm)                                | 717         | 717         | 717         | 717         | 1159        |
| Dubina(mm)                                 | 612         | 612         | 612         | 153         | 153         |
| Broj ladica                                | 11          | 11          | 13          | 54          | 90          |
| Težina (kg)                                | 249         | 249         | 246         | 404         | 640         |

Tablica 1. Fizičke karakteristike različitih tipova ormara

Prednost korištenja ormara s ladicama je što dolaze s pregradama unutar ladica pa se svaka ladica može konfigurirati po želji što će biti objašnjeno u kasnijem poglavlju, a također mogu se uparivati tako da jedan ormar je glavni sa softverom, a drugi su tzv. ˝slave˝ ormari koji se koriste samo za fizičku pohranu, dok naloge daje glavni ormar. Također jedna od prednosti ormara s ladicama je što se može konfigurirati i visina i broj ladica. Korpus i ladice su od čeličnog lima debljine 1 mm, podnožje od čeličnog lima debljine 1,75 mm, a police od bambusa.

<span id="page-17-0"></span>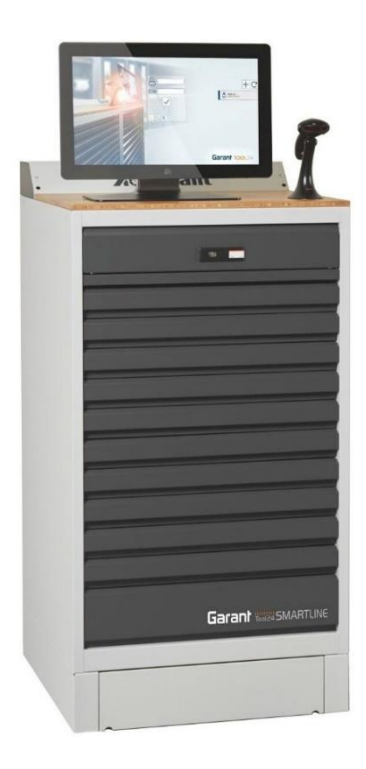

Slika 1. Pametni ormar s ladicama

#### B) Okomiti ormari

Ova vrsta ormara najčešće se u strojarskoj domeni koristi za prihvate alata u strojnoj obradi te mu dimenzije variraju ovisno o veličini prihvata kao što je prikazano na slici 2.

| za prihvate alata       | 员<br>979101                                                      | Visina             | Sirina       | Dubina | Okomite izvlač-         | Okomite izvlač-               | Broj izvlač- | Broi nosača ala- | Broj prihvata za | Osni razmak       | Težina |
|-------------------------|------------------------------------------------------------------|--------------------|--------------|--------|-------------------------|-------------------------------|--------------|------------------|------------------|-------------------|--------|
|                         | Tool24 Smartline - okomiti ormar<br>opremljen s prihvatima alata | <b>CROSS</b><br>mm | 552100<br>mm | mm     | ne ladice, širina<br>mm | ne, korisna visi-<br>na<br>mm | nih okvira   | ta br. 970130    | alat             | А<br><b>DOM:N</b> | kg     |
| <b>SK30</b>             | $(12826,-)$                                                      | 2000               | 717          | 750    | 155                     | 1750                          | 4            | 24               | 408              | mm<br>69          | 320    |
| <b>SK40</b>             | $12985 -$                                                        | 2000               | 717          | 750    | 155                     | 1750                          |              | 24               | 312              | 85                | 320    |
|                         |                                                                  |                    |              |        |                         |                               | 4            |                  |                  |                   |        |
| <b>5K50</b>             | 12582.20)                                                        | 2000               | 717          | 750    | 155                     | 1750                          | 4            | 24               | 120              | 128               | 320    |
| <b>VD120</b>            | $(13144,-$                                                       | 2000               | 717          | 750    | 155                     | 1750                          | 4            | 24               | 672              | 52                | 320    |
| <b>VDI30</b>            | 13016,80)                                                        | 2000               | 717          | 750    | 155                     | 1750                          | 4            | 24               | 408              | 69                | 320    |
| <b>VDI40</b>            | 12963,80)                                                        | 2000               | 717          | 750    | 155                     | 1750                          | 4            | 24               | 312              | 85                | 320    |
| $64$                    | $(12773,-)$                                                      | 2000               | 717          | 750    | 155                     | 1750                          |              | 24               | 192              | 82                | 320    |
| $\overline{\mathbf{G}}$ | $(12773,-)$                                                      | 2000               | 717          | 750    | 155                     | 1750                          | 4            | 24               | 192              | 82                | 320    |
| 66                      | $(12667,-)$                                                      | 2000               | 717          | 750    | 155                     | 1750                          | 4            | 24               | 120              | 142               | 320    |
| <b>HSK40</b>            | 13324.20)                                                        | 2000               | 717          | 750    | 155                     | 1750                          | 4            | 24               | 504              | 56                | 320    |
| <b>HSK50</b>            | 13292.40)                                                        | 2000               | 717          | 750    | 155                     | 1750                          | 4            | 24               | 336              | 76                | 320    |
| <b>HSK63</b>            | (13239,40)                                                       | 2000               | 717          | 750    | 155                     | 1750                          | 4            | 24               | 336              | 76                | 320    |
| <b>HSK80</b>            | 12900,20)                                                        | 2000               | 717          | 750    | 155                     | 1750                          |              | 24               | 144              | 108               | 320    |
| <b>HSK100</b>           | 12836,60)                                                        | 2000               | 717          | 750    | 155                     | 1750                          | 4            | 24               | 120              | 127               | 320    |

Slika 2. Dimenzije okomitih ormara ovisno o vrsti prihvata

<span id="page-18-0"></span>Izvlačne ladice kod ovog ormara podupiru se s dna/baze ormara, a raspolažu centralnim zaključavanjem (primjenjivo za otključavanje u nuždi). Vruće cinčani okviri izvlačnih ladica imaju perforaciju s rasterom od 37 mm na prednjoj strani za prihvat nosača za alat, vodilica nosača, nosača polica i perforiranih stijenki. Okomite ladice opremljene su osiguračem izvlačenja i prevrtanja. Otvara se automatski te je tako omogućen brz pristup alatima.

Karakteristike okomitih ormara:

- Skladištenje prethodno određenih alata;
- Moguće ga je povezati kao ˝slave˝ ormar nema vlastitu upravljačku jedinicu;
- Mogućnost narudžbe s 14 različitih konfiguracija (osnovni prihvati SK,VDI,C,HSK);
- Uključuje 24 kanala nosivih vodilica
- Prihvati prikladni za nosače alata, nosive vodilice, ladice za police i perforirane stijenke;
- Nosivost pri podjeli površine po izvlačnoj površini 600 kg;
- Maksimalna opterećenost okomitog ormara 2400 kg;
- Sustav zaključavanja za otključavanje u slučaju nužde.

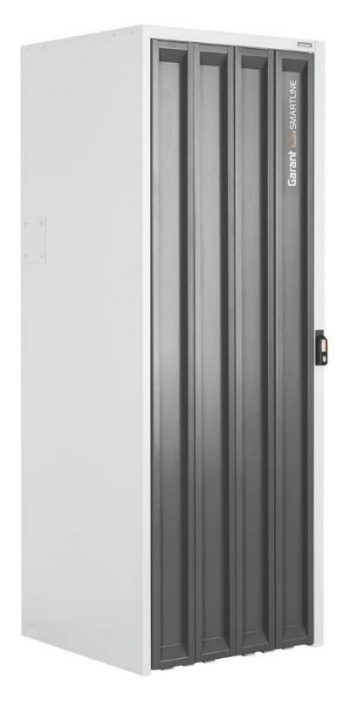

Slika 3. Okomiti ormari

<span id="page-19-0"></span>C) Sustav pojedinačnog izdavanja sitnih proizvoda (alata)

Sustav izdavanja alata s inovativnim sustavom bubnja koji osigurava pojedinačno uzimanje alata. Brzo uzimanje robe u kratkom vremenu, pretinci koji se sami otvaraju i optički signal na ispravnom pretincu. Dostupan je uglavnom u 4 različite vrste pretinaca kao standardna konfiguracija te s nosivošću od preko 1000 kg koristi se specijalno u industrijskoj branši. Također može biti proširen ˝slave˝ sustavom, ali i sam ima upravljačku jedinicu.

Broj pretinaca može biti sljedeći:

- Veličina 640 maksimalni broj pretinaca, idealno za izdavanje artikala manjeg obujma, poput izmjenjivih reznih pločica;
- Veličina 448 4 varijante pretinaca, idealno za izdavanje artikala različitih veličina i izmjenjivih portfelja;
- Veličina 320 2 varijante pretinaca, idealno za izdavanje portfelja artikala sa sličnim dimenzijama, npr. rukavice;
- Veličina 160 maksimalna veličina pretinaca, idealno za izdavanje velikih artikala, npr. brusnih ploča, zaštitnih naočala itd.

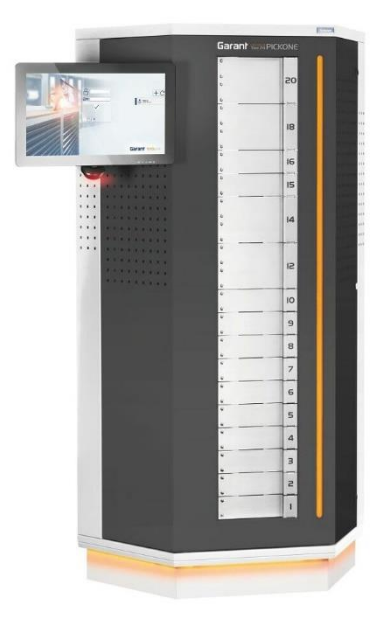

Slika 4. Primjer ormara s pojedinačnim izdavanjem alata

<span id="page-20-0"></span>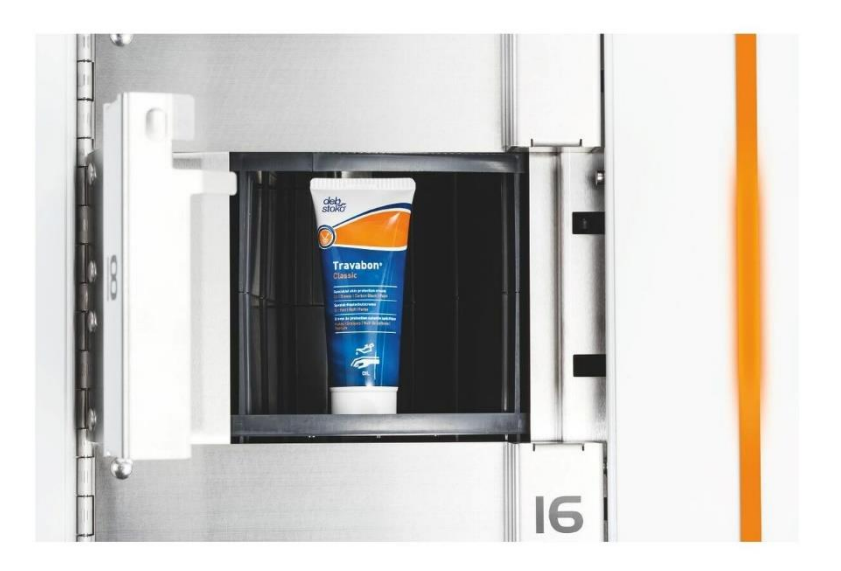

<span id="page-20-1"></span>Slika 5. Primjer otvora ladice kod ormara s pojedinačnim izdavanjem

#### D) Sustav pojedinačnog izdavanja velikih proizvoda (alata)

Sličan sustav izdavanja kao i u prethodnom ormaru, samo artikle veće dimenzije. Veličine pretinaca omogućuju skladištenie većih artikala i pripremljeni su za punjenie baterija. Serijsko LED osvjetljenje olakšava raspoznavanje pretinaca koji se otvaraju. LED traka duž pretinaca pomaže kod izdavanja robe. Obostrane ugrađene perforirane stijenke omogućuju fleksibilno postavljanje zaslona osjetljivog na dodir. Također mogu se postaviti Easyfix kuke i držači kao i svi ostali dijelovi iz asortimana vijčanih i ostalih spojeva. Također se može kombinirati kao ˝slave˝ ormar, ali i sam ima upravljačku jedinicu.

Dostupan je u tri osnovne veličine :

- Veličina 450/10 skladištenje velikih artikala u pretincima s visinom od 460 mm i širinom te dubinom od 450 mm;
- Veličina 340/14 Sustav pojedinačnog izdavanja za artikle srednje veličine;
- Veličina 180/40 sustav pojedinačnog izdavanja s 40 pretinaca za manje artikle.

Ovaj tip ormara najbolji je za skupe uređaje koji su većih gabarita, a u jednoj ih kompaniji nema mnogo (npr. uređaji za dijagnostiku, specijalne maske za zavarivanje).

<span id="page-21-0"></span>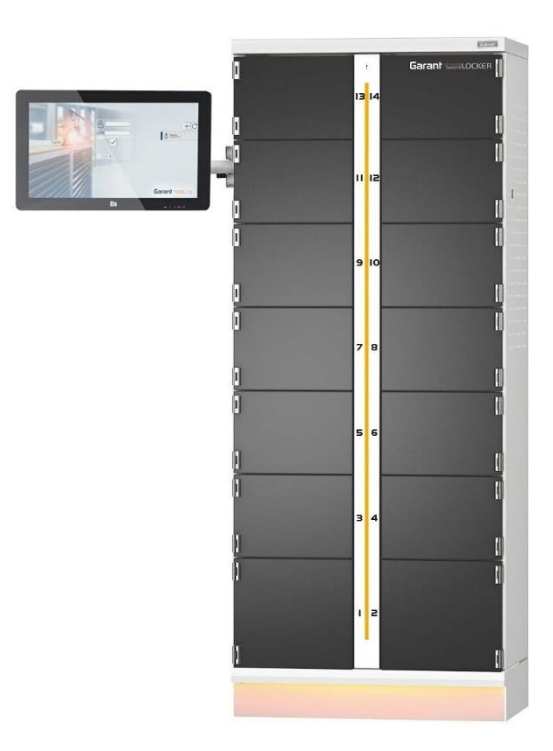

Slika 6. Primjer ormara za skladištenje većih artikala

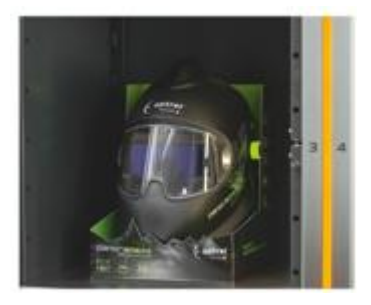

Slika 7. Primjer pohrane

<span id="page-22-0"></span>E) Ormari za izdavanje

Ovaj tip ormara sličan je aparatima za izdavanje kave ili slatkiša. Njegova osnovna funkcija je samo izdavanje alata i nema softverske mogućnosti kao prijašnji modeli, pa je tako i sami fizički izgled ormar prilagođen tome. Fronte su zavarene limene konstrukcije sa samo-otvarajućim kliznim vratima od čvrstog pleksiglasa.

Dostupan je u 2 osnovne verzije:

- Varijanta FLEX standardna konfiguracija s 288 odjeljaka koja se uz pomoć dodatnih razdjelnika može proširiti na 580 odjeljaka. Do 3 varijante odjeljaka za male, srednje i velike predmete kao što su rukavice, zaštita za dišne puteve, zaštitne naočale i zaštita za sluh;
- Varijanta SPACE maksimalna korisna površina po razini. Za male, srednje i velike predmete, kao što su zaštita za stopala, zaštita od pada, zaštita za dišne sustave i radna odjeća.

<span id="page-22-1"></span>Ima integriranu upravljačku jedinicu i nije ga moguće spajati s ostalim ormarima i sustavima.

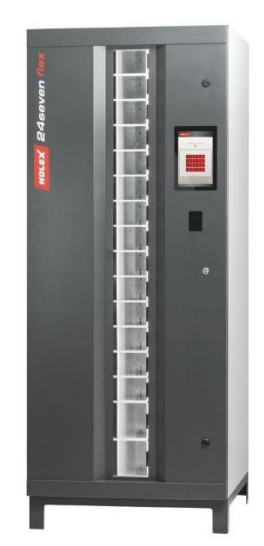

Slika 8. Automat za izdavanje

#### <span id="page-23-0"></span>**3.3. Obilježja Lean menadžmenta**

Lean menadžment je poslovni sustav za organiziranje i upravljanje proizvodnjom, razvojem proizvoda, veze s dobavljačima i kupcima, kontrolu kvalitete itd. [20] Prisutan je, danas i neophodan, u svim poslovnim sustavima ponajviše proizvodnjama, ali i u neprofitnim udrugama, zdravstvenim sustavima koje pomoću Lean menadžmenta mogu postići bolju kvalitetu usluge za krajnjeg korisnika. Lean menadžment koristi mnoge alate koji su prikazani na slici 9, a mnogi od njih su direktno vezani i na pametne ormare.

|                                                    | <b>KAIZEN</b><br>Kontinuirani napredak |                       |  |  |  |
|----------------------------------------------------|----------------------------------------|-----------------------|--|--|--|
| Povlačenje/<br>Kanban                              | Rad u ćelijama                         | <b>TPM</b>            |  |  |  |
| <b>JIT</b>                                         | Kvaliteta na<br>izvoru                 | Brza izmjena<br>alata |  |  |  |
| Standardizirani<br>rad                             | Male serije                            | Timovi                |  |  |  |
| Vizualna<br>Raspored<br>55<br>kontrola<br>strojeva |                                        |                       |  |  |  |
| Mapiranje toka vrijednosti                         |                                        |                       |  |  |  |

Slika 9. Lean alati

<span id="page-23-1"></span>U nastavku je dan popis Lean alata koji su najviše vezani za korištenje pametnih ormara, a to su:

- 1) Kanban
- 2) 5S
- 3) VSM (Value Stream Maping)
- 4) JIT (Just in Time)
- 5) Poka Yoke

#### <span id="page-24-0"></span>**3.4. Primjena Lean alata u korištenju pametnih ormara**

#### <span id="page-24-1"></span>3.4.1. Kanban

"Kanban, riječ koja u direktnom prijevodu s japanskog glasi kartica, je metoda za stvaranje proizvoda s naglaskom na kontinuiranu isporuku da se pritom ne opterećuje razvojni tim. Može se reći da je on i postupak osmišljen kako bi pomogao timovima da efikasnije rade zajedno." [21] "Kanban je sustav signalizacije koji koristi kartice pomoću kojih se signalizira potreba za određenim proizvodom, sirovinom, poluproizvodima i slično. Kanban se zasniva na 3 osnovna principa koja su sljedeća:

- 1. VIZUALIZACIJA ONOGA ŠTO SE DANAS RADI (tijek rada) gledanje svih predmeta rada u kontekstu jedni drugih može biti vrlo informativno.
- 2. OGRANIČITI KOLIČINU RADA U TIJEKU ova mjera pomaže uravnotežiti pristup temeljen na protoku rada, tako da timovi ne pokreću novi projekt ako je neki projekt u tijeku da nemaju previše posla odjednom.
- 3. POBOLJŠATI PROTOK kada je neki projekt ili rad završen, automatski se povlači sljedeća najvažnija stvar koja slijedi po prioritetu, a u zaostatku je." [22]

"Prednosti Kanbana:

- Kada se prioriteti rada često mijenjaju, Kanban je idealan sustav;
- Smanjenje otpada i uklanjanje aktivnosti koje ne dodaju vrijednost timu;
- Brze petlje s povratnim informacijama poboljšavaju šanse za motiviranije i uspješnije članove tima;
- U početku potrebno manje promjena u organizaciji;
- Balansiranje s potražnjom i trenutnom mogućnošću proizvodnje znači da su sve mjere uvijek okrenute u korist kupaca." [23]

#### <span id="page-24-2"></span>3.4.2. 5S

"5S predstavlja pet japanskih riječi koje opisuju korake organizacije radnih mjesta.

- *Seiri* **-** sort sortirati
- *Seiton***-** straighten staviti u red
- *Seiso* **-** scrub očistiti
- *Seiketsu* **-** standardize standardizirati
- *Shisuke* **-** sustain održati.

1. SORTIRATI (eng. sort, jap. seiri) – razlikovanje između potrebnih i nepotrebnih stvari i rješavanje onoga što nije potrebno.

Načini primjene:

- Ukloniti predmete koji se više ne upotrebljavaju materijali kojima je istekao rok trajanja, slomljenu opremu, suvišnu opremu, mjerenja koja se više ne koriste;
- Zamoliti osoblje da označe sve predmete koji se više ne upotrebljavaju ova mjera poboljšava razumijevanje potrebe i upotrebe;
- Razvrstati svu opremu i materijale prema učestalosti upotrebe kako bi se lakše odlučilo treba li nešto ukloniti – postaviti crvenu oznaku na stavkama koje treba ukloniti;
- Uspostaviti ˝područje skladištenja˝ za stavke koje je teško klasificirati držati stavku određeno vrijeme na tom području kako bi se omogućio pregled i drugim radnicima koji nisu u 5S timu. [22]
- 2. STAVITI U RED (eng. straighten, jap. seiton) praksa urednog skladištenja tako da se pravi predmet može odabrati u pravom trenutku (bez otpadaka) u pravo vrijeme.

Načini primjene:

- Identificirati i dodijeliti mjesto za sve materijale potrebne za rad;
- Dodijeliti fiksna mjesta i fiksnu količinu;
- Teške predmete postaviti na visinu s koje ih je lako dohvatiti;
- Odlučiti kako stvari treba odložiti i pridržavati se tih pravila. [22]
- 3. OČISTITI (eng. scrub, jap. seiton) stvoriti čisto radno mjesto bez smeća, prljavštine i prašine tako da se problemi lakše prepoznaju (curenje, prosipanje, prekomjerna šteta, oštećenja itd.).

Načini primjene:

- Identificirati korijen prljavštine i podesiti proces da se ona ukloni;
- U svakom trenutku koristiti samo jednu radnu akciju na radnome mjestu;
- Držati alat i opremu čistom i u najboljem mogućem stanju, tako da je spremna na korištenje u bilo kojem trenutku;
- Čišćenje bi trebala biti dnevna aktivnost najmanje 5 minuta u danu;
- Koristiti liste s potpisom ili inicijalima koje pokazuju kada je radni prostor i koji radnik pregledao;
- Napraviti dobro osvjetljenje prašina i nečistoće teško se uočavaju. [22]
- 4. STANDARDIZIRATI (eng. standardize, jap. seiketsu) postaviti standarde za uredno i čisto radno mjesto.

Načini primjene:

- Istaknuti nepravilnosti vidljive menadžmentu;
- Držati različita područja u skladu jedno s drugim;
- Standardizacija osigurava lakše preseljenje radnika s jednog radnog mjesta na drugo;
- Kreirati pravila kako održavati standard radnog mjesta s jasno definiranim ulogama i odgovornostima;
- Olakšati svima prepoznavanje normalnog i nenormalnog stanja postaviti fotografije na zid kako bi se omogućio vizualni podsjetnik. [22]
- 5. ODRŽATI (eng. sustain, jap. shitsuke) implementacija ponašanja i navika za dugoročno održavanje postavljenih standarda, postavljanje organizacije radnih mjesta kao ključ uspjeha poslovnog procesa.

Načini primjene:

- Najteža faza svih procesa mnoga poduzeća padnu upravo na ovome području;
- Uspostavljanje i održavanje odgovornosti zahtjeva predanost menadžmenta;
- Svi se moraju pridržavati pravila i moraju im postati navika;
- Sudjelovanje svih u stvaranju dobrih navika;
- Redovite revizije i pregledi:
- Doći do korijena uzroka svih problema;
- Cilj za veće razine 5S kontinuirano poboljšavanje." [22]

#### <span id="page-27-0"></span>3.4.3. JIT (Just in Time)

"Just in Time je strategija upravljanja proizvodnjom koja usklađuje narudžbe sirovina od dobavljača izravno s rasporedima proizvodnje. Poduzeća koriste ovu strategiju kontroliranja inventara za povećanje učinkovitosti i smanjenje otpada primajući robu samo ako im je potrebna u procesu proizvodnje što smanjuje količinu zaliha. Ova metoda zahtjeva od proizvođača preciznu prognozu potražnje. JIT strategija upravljanja suprotna je JIC (just-in-case) strategiji gdje proizvođači drže dovoljno zaliha da bi imali dovoljno proizvoda koje bi plasirali na tržište u slučaju maksimalne potražnje." [19]

Sustavi korištenja JIT-a imaju nekoliko prednosti u odnosu na tradicionalne modele.

"Prednosti korištenia JIT-a su sliedeće:

- Proizvodni ciklusi su kratki što za posljedicu ima da proizvođači mogu brzo prelaziti s proizvodnje jednog proizvoda na drugi;
- Smanjuju se troškovi minimiziranjem potreba skladišta;
- Također se smanjuju i troškovi sirovina jer poduzeće naručuje dovoljno resursa samo za izradu naručenih proizvoda." [24]

#### <span id="page-27-1"></span>3.4.4. Poka Yoke

"Poka Yoke u direktnom prijevodu s japanskog znači uklanjanje pogrešaka. Poka Yoke koristi se za sprečavanje i uklanjanja kvarova za vrijeme proizvodnje, uklanjajući potrebu za kontrolom kvalitete proizvoda. Ova metoda praktično onemogućava pogreške. Orijentirana je da se sve radnje pravilno izvode, ne ostavljajući mjesta za pogreške. Mnoga riešenia u ovoj Poka Yoke su jednostavna, jeftina i učinkovita te se također mogu integrirati u dizajn proizvoda ili u jedan od koraka procesa." [25]

Poka Yoke se izvodi u 5 osnovnih koraka, a to su:

- 1. Definirati
- 2. Izmjeriti
- 3. Analizirati
- 4. Poboljšati
- 5. Završno izmjeriti

#### <span id="page-28-0"></span>3.4.5. VSM – Mapiranje toka vrijednosti

"VSM (eng. Value Stream Mapping) je alat za vizualni prikaz toka materijala i informaciju od trenutka zaprimanja narudžbi do isporuke kupcu u jednom poduzeću.

Primarna svrha stvaranja mapa toka vrijednosti je prikazivanje mjesta na kojima se može poboljšati postupak vizualizacijom koraka i dodavanjem vrijednosti i rasipnosti. Treba prikazati svaki važan korak rada i procijeniti na koji način on donosi vrijednost kupcu. To omogućuje dubinsku analizu procesa i daje savjete gdje bi trebalo uvesti promjene kako bi se poboljšao način rada." [26]

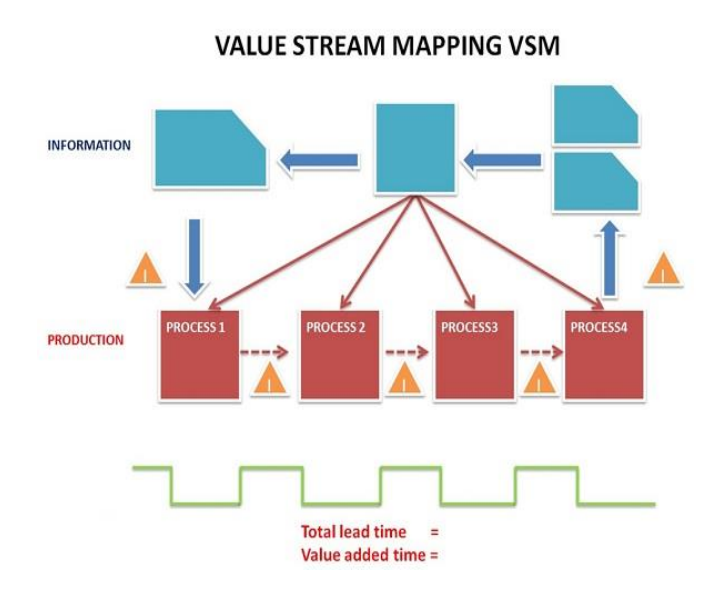

<span id="page-28-1"></span>Slika 10. Shematski prikaz VSM-a

## <span id="page-29-0"></span>**5. RAZRADA ZADATKA**

#### <span id="page-29-1"></span>**5.1. Arhitektura aplikacije Tool24**

Odabir alata unutar softvera sličan je Google pretraživanju. Korisnik unosi šifru alata koji želi podignuti, ili traži preko odgovarajućeg pojma ili šifre proizvoda. Odgovarajuće radnje odgovaraju hijerarhiji zaposlenika koji se ulogirao u sustav o čemu će biti riječi u kasnijim poglavljima. Odgovarajuće akcije ovisno o parametrima (npr. mjerna oprema se može podignuti putem serijskog broja jer ima više istih mjernih uređaja, ali svaki ima svoj jedinstveni serijski broj). Podizanje/punjenje alata odvija se pomoću nekoliko klikova kako bi bilo što brže i jednostavnije manipulirati s alatom. Postoji jedan smjer navigacije u sustavu. Korisničko sučelje se može kreirati po korisniku. Pokretanje aplikacije moguće je putem vanjskog računala ili na tabletu te je u pripremi aplikacija za mobilne uređaje.

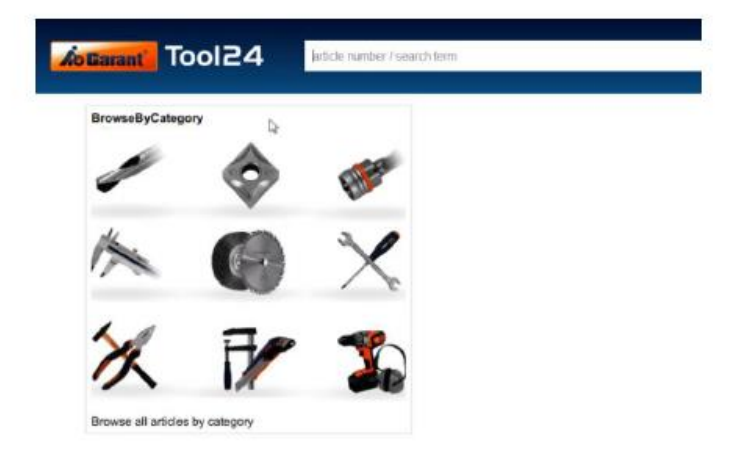

|        |   |   | ٠      |  |
|--------|---|---|--------|--|
|        |   | ß | э      |  |
| 11. TT | × |   | $\sim$ |  |
| œ      |   |   |        |  |

<span id="page-29-2"></span>Slika 11. Izgled korisničkog sučelja

Tool24 server je središnja pristupna točka za sve radnje na ormaru i bazi podataka. Tool24 ima univerzalno sučelje koje radi na operativnim sustavima Windows, IOS i Androidu. Na slici 12 pokazana je izmjena podataka između pametnog ormara i Tool24 servera.

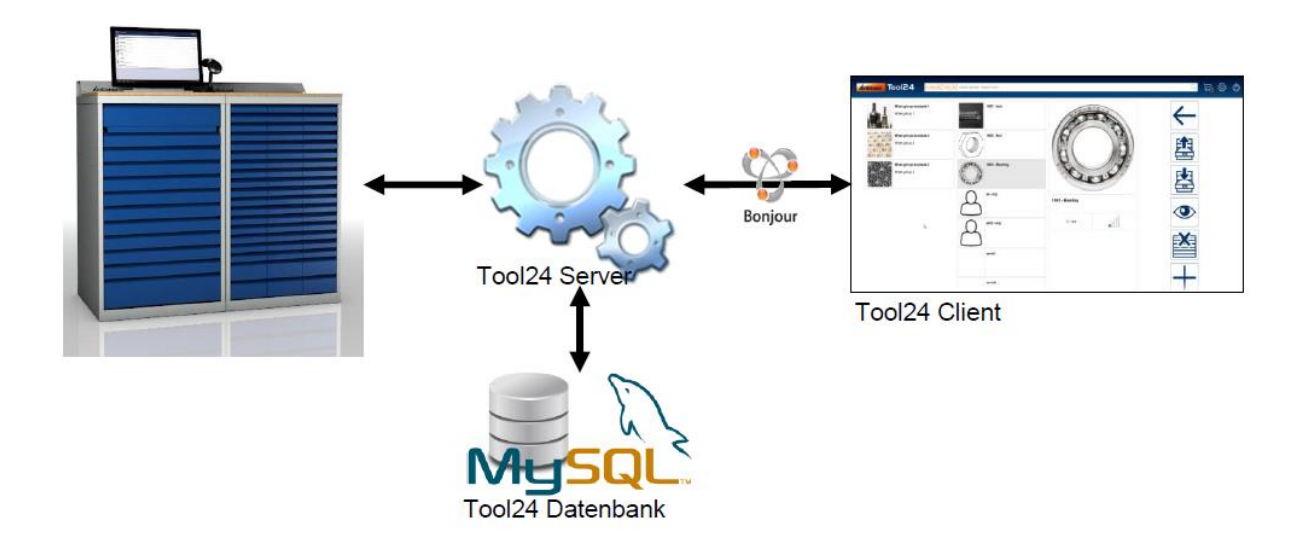

Slika 12. Komunikacijski kanal

<span id="page-30-0"></span>Prijenosna verzija operativnog sustava uključena je s bazom podataka, serverom i softverom na pametnom ormaru. Prije samog pokretanja ormara potrebno je napraviti sigurnosnu kopiju na sustavu. *Update* sustava uključuje se automatski ukoliko korisnik to odabere kao opciju. Prije samog pokretanja sustava baza podataka je instalirana i radi na Windows operativnom sustavu.

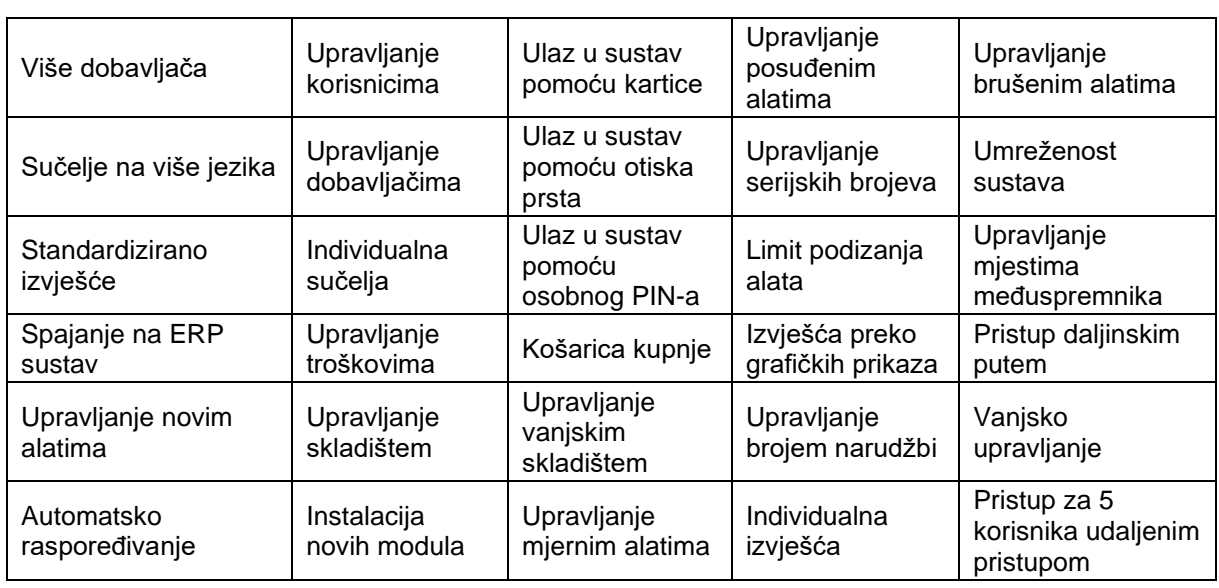

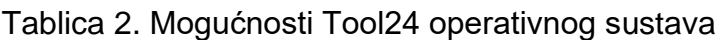

Opći pregled Tool24 sustava i registracija u sustav.

Uvjeti:

- $\sim$  Predinstalirana baza podataka (proizvodi, grupe proizvoda, automat za izdavanje).
- $\sim$  Kreiranje 2 različita korisnika.

Sadržaj :

- $\sim$  Kako se ulogirati u sustav?
- $\sim$  Korisničko sučelje.
- $\sim$  Pretraživanje i navigacija unutar sustava.
- $\sim$  Područje postavki.
- $\sim$  Kako se odjaviti iz sustava?

Cilj:

- $\sim$  Korisnik se može prijaviti u sustav i definirati način prijave.
- $\sim$  Korisnik zna elemente sučelja i može upravljati osnovnim elementima.

Prilikom otvaranja sustava pojavljuje se početni ekran na koji se korisnik mora prijaviti. Svaki korisnik uvijek mora generirati vlastito korisničko ime i lozinku, te nakon toga dodatno može birati način prijave preko RFID kartice ili otiska prsta. Korisničko ime i lozinka su dodatna zaštita ukoliko se RFID kartica izgubi, ili ako zbog specifične proizvodnje u strojnoj obradi zakaže prijava putem otiska prsta. Na početnom ekranu se još može i manualno dodati novi server ili se može osvježiti zaslon servera pritiskom na gumb. Prilikom prijave otvara se i tipkovnica koja se može upravljati ili vanjskom tipkovnicom ili na ekran direktno pisati jer je osjetljiv na dodir prsta.

Nakon uspješne prijave otvara se početni ekran. Na njemu korisnik može pretraživati alate upisom ključnih pojmova (npr. svrdlo gdje će sustav otvoriti sva svrdla koja se trenutno nalaze u bazi podataka) ili preko grupe proizvoda (npr. svrdlo -> sustav dalje otvara opcije tvrdo-metalnih i HSS svrdala -> odabiremo HSS svrdla -> sustav otvara opcije HSS svrdla s kobaltom i HSS svrdla bez kobalta -> odabiremo HSS svrdla s kobaltom -> sustav otvara sva HSS svrdla s kobaltom). Na početnom ekranu se još nalazi i ikona koja označava postupak.

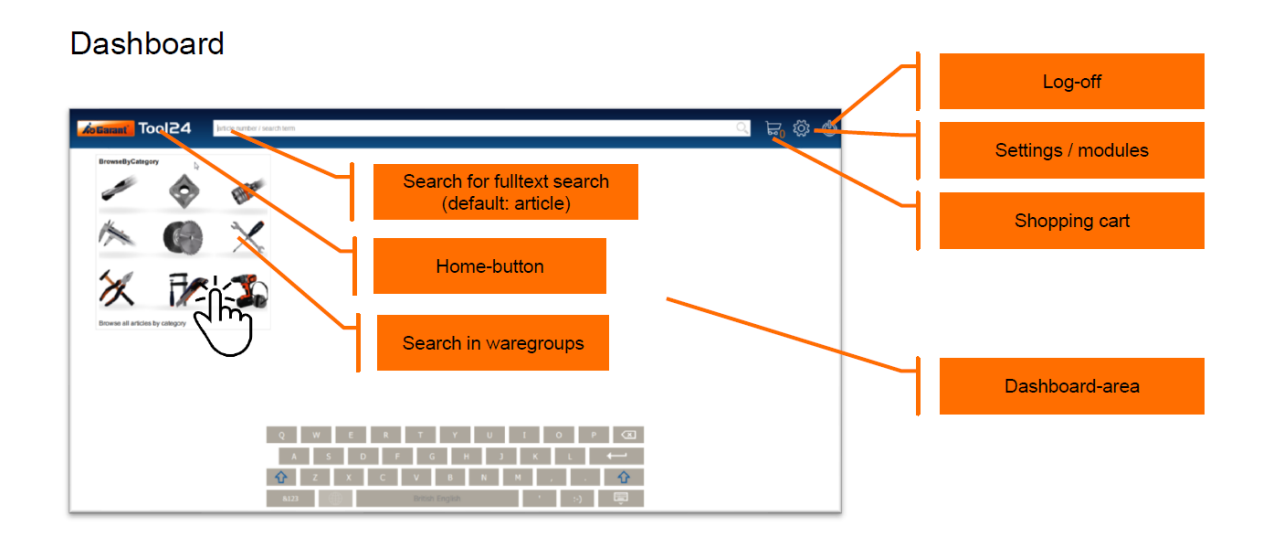

Slika 13. Početni ekran

<span id="page-32-0"></span>Nakon izbora određenog alata otvara se pregled grupe ili određeni alat te mogućnosti upravljanja njime. Na krajnje lijevoj strani ekrana nalaze se grupe alata koje je kreirao korisnik (npr. svrdla, glodala, prihvati za strojeve itd.). Ako odaberemo svrdla otvaraju se alati koje je korisnik definirao kao svrdlo te nakon toga odabire specifično svrdlo koje mu u tom trenutku treba. Otvara se svrdlo s nazivom i svim dostupnim informacijama koje smo unijeli u sustav za to svrdlo te prikaz njegova stanja u pametnom ormaru (npr. 2/3 što znači da trenutno u ormaru se nalazi 2 svrdla, a korisnik je kreirao da u svakom trenutku želi imati 3 svrdala).

<span id="page-32-1"></span>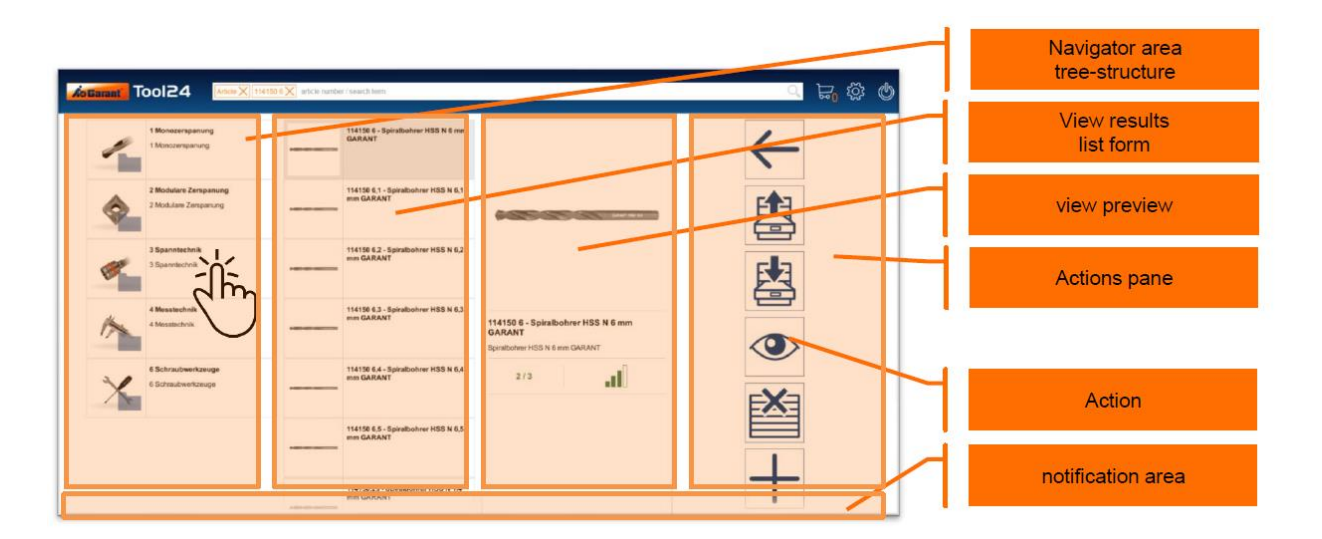

Slika 14. Upravljanje alatima

#### <span id="page-33-0"></span>**5.2. Implementacija/primjena poslovnog informacijskog sustava pametnih ormara**

<span id="page-33-1"></span>5.2.1. Izdavanje i punjenje alata u pametni ormar

Uvjeti:

 $\sim$  Oba uvjeta iz prethodnog poglavlja moraju biti zadovoljena te još treba barem jedan proizvod dodijeliti grupi proizvoda te kao opciju kreirati mjesto troška i mjesto u pametnom ormaru gdje će se proizvod nalaziti.

Sadržaj :

- $\sim$  Kako funkcionira logika podsjetnika koje alate naručiti?
- $\sim$  Koje opcije ima pojedini korisnik tijekom povlačenja alata?
- $\sim$  Kako funkcionira punjenje alata?
- $\sim$  Koje opcije ima korisnik tijekom punjenja alata?

Ciljevi :

 $\sim$  Korisnik može podignuti i staviti alat u pametni ormar.

Na slici 14 prikazane su ikone za punjenje i izdavanje alata. Korisnik logikom objašnjenom u prethodnom poglavlju odabire željeni alat te ga može izdati ukoliko je alat potreban za proizvodnju, ili ga staviti u ormar ukoliko je količina alata pala ispod željene količine korisnika. Nakon odabira što želi s alatom napraviti (izdati ga ili skladištiti) sustav daje opciju gdje treba unijeti količinu alata koji se izdaje/skladišti u ormar te dodatno opciju kupnje alata ako ga trenutno nema na skladištu, a količina je pala ispod željene. Također ukoliko korisnik kreira mjesto troška određenog alata može unijeti prilikom izdavanja alata mjesto troška na koje treba pripisati taj alat da bi na kraju procesa na izvješću imao potrošnju alata po pojedinom projektu. Nakon odabira svih parametara otvara se prikaz ladice u koje se alat može skladištiti ili u kojem se nalazi ako je riječ o izdavanju alata. Korisnik odabire željenu ladicu i skladišti ili izdaje alat.

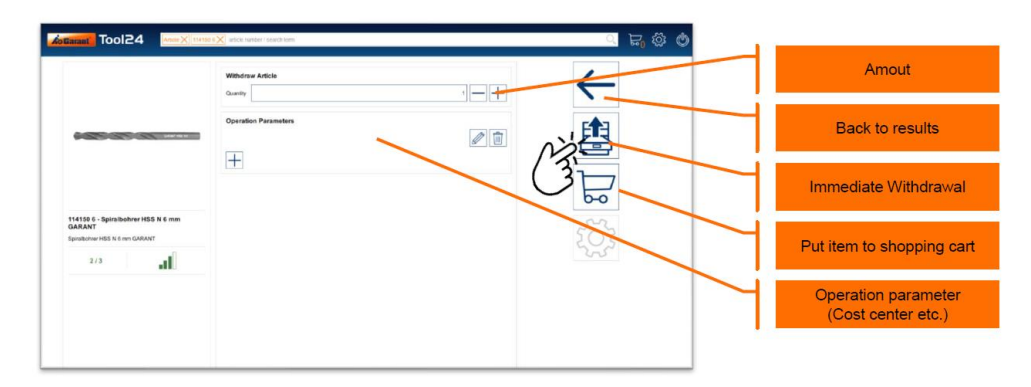

Slika 15. Dodavanje alata

<span id="page-34-0"></span>Administrator sustava ili korisnik mogu u svakom trenutku pogledati stanje alata (koliko ih se skladištilo ili izdalo u nekom periodu) te filtrirati rezultate prema vrsti alata, mjestu troška itd. U tablici 3 prikazan je primjer tabličnog izvještaja i informacija koje se mogu naći vezano za određeni period.

| Postupak     | Šifra alata | Naziv alata                               | Količina       | Vrijeme           | Korisnik           |
|--------------|-------------|-------------------------------------------|----------------|-------------------|--------------------|
| Izdavanje    | 122501      | VHM svrdlo                                | 2              | 20.05.2023./08.00 | Pero Perić         |
| Izdavanje    | 203054      | VHM glodalo                               | 5              | 20.05.2023./08.10 | Marko Marić        |
| Skladištenje | 131005      | HSS svrdlo                                | $\overline{2}$ | 20.05.2023./08.23 | Stjepan Stjepković |
| Izdavanje    | 432345      | Prihvat za ER<br>čahure                   | 1              | 20.05.2023./08.47 | Pero Perić         |
| Skladištenje | 125435      | VHM svrdlo s<br>hlađenjem<br>kroz vreteno | 5              | 20.05.2023./09.01 | Pero Perić         |
| Skladištenje | 278090      | VHM glodalo<br>za izradu<br>skošenja      | 9              | 20.05.2023./09.14 | Marko Marić        |
| Skladištenje | 234654      | VHM glodalo<br>za izradu<br>radijusa      | 4              | 20.05.2023./09.58 | Hrvoje Horvat      |

Tablica 3. Prikaz izvješća alata

Postupak označava da li se alat izdao ili skladištio u ormar. Šifra alata označava uglavnom dobavljačevu šifru po kojoj se alat naručuje. Naziv artikla korisnik sam naziva kako bi mu što lakše bilo naći određeni alat. Količina označava broj alata koji se izdao/skladištio. Postoji i informacija o vremenu dodavanja/skladištenja alata te koji korisnik je izdao/skladištio alat.

Postoji i opcija brisanja alata koji više neće biti potreban u proizvodnji (npr. zbog razvoja pojavi se alat koji ima bolje rezultate rada od postojećeg) nakon čega treba podići sav alat koji se nalazi u sustavu te jednostavno odabrati opciju ˝otkaži˝.

Također postoji i opcija košarice za kupnju kojoj se može pristupiti direktno na pametnom ormaru ili preko udaljenog pristupa. Košarica za kupnju je korisna ukoliko postoji povećana potreba za određenim alatom zbog nekog projekta. Na njoj se mogu predbilježiti veće količine određenog artikla pa nakon toga naručiti kod dobavljača neovisno o postavljenoj količini na samom pametnom ormaru.

#### <span id="page-35-0"></span>5.2.2. Upravljanje dobavljačima

Svaki proizvod koji se skladišti i izdaje iz ormara ima određenog proizvođača koji najbolje odgovara za pojedinu proizvodnju. Unutar pametnog ormara može se unijeti više dobavljača ovisno o pojedinom proizvodu. Dobavljač se dodaje u postavkama gdje postoji ikona naziva ˝dobavljač˝. Nakon odabira treba unijeti sve informacije koje su bitne za dobavljača kao što su: ime dobavljača, adresa dobavljača, šifra dobavljača. Kada se kreira dobavljača može mu se automatski unutar sustava povezati proizvod za koji je on dobavljač. Ukoliko je dobavljač vezan uz cijelu grupu proizvoda, može se označiti cijela grupa te povezati s dobavljačem.

<span id="page-35-1"></span>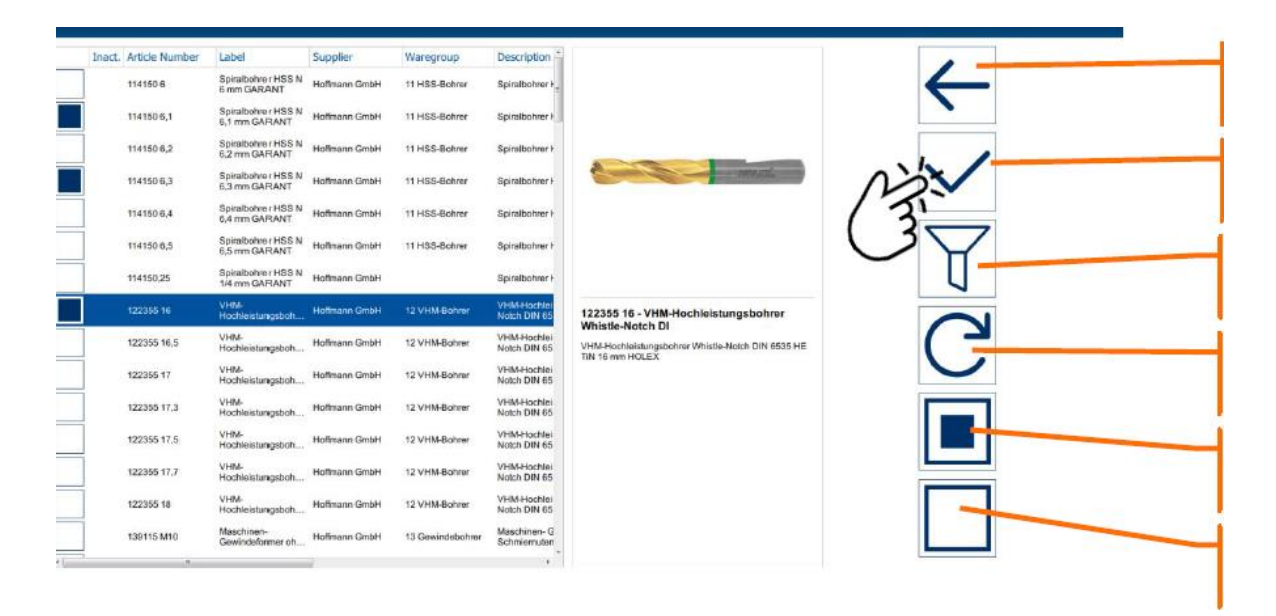

Slika 16. Povezivanje alata s dobavljačem

#### <span id="page-36-0"></span>5.2.3. Dodavanje alata u sustav

Pametni ormar svakog proizvođača ima pred-instaliranu bazu podataka cijelog asortimana alata od proizvođača koji je isti kao i proizvođač pametnog ormara. Međutim u njemu se mogu skladištiti i alati proizvođača koji nije proizvođač pametnog ormara, samo ih je potrebno unijeti u sustav. Postupak je manje-više isti kao kod dodavanja dobavljača, samo se u postavkama odabire proizvod te se ide na dodavanje novog proizvoda. Kod dodavanja alata razlika je u tome što uz šifru alata, treba odabrati i dobavljača te dodati količinu i detaljni opis kako bi pretraživanje bilo što lakše. Alat se također može dodati i u određenu grupu ili podgrupu proizvoda. Postoji i opcija slike alata koja se može dodati kako bi pretraživanje bilo što lakše. Kod dodavanja alata treba definirati količinu alata na skladištu, te minimalnu količinu potrebnu na skladištu. Ako za određenu proizvodnju treba imati 10 svrdala na skladištu, a minimalna količina je definirana na 3 svrdala, tada će sustav prepoznati količinu od 3 komada i automatski poslati narudžbu unutar sustava tvrtke na 7 svrdala ili direktno dobavljaču ukoliko se odabere ta opcija.

Kod upravljanja količinom alata postoji više kratica koje definiraju količinu alata u ormaru:

- $\sim$  VPE = broj alata u jednom pakiranju.
- $\sim$  USEVPE = uvijek naručivanje cijelog pakiranja (aktivno) ili dozvoli pojedinačne narudžbe (neaktivno).
- $\sim$  ORDERSINGLE = ako VPE se naručuje individualno (aktivno) ili u pakiranju (neaktivno).
- $\sim$  REPORTING STOCK = ako je ispod zadane vrijednosti.
- $\sim$  MAX. STOCK LEVEL = ova vrijednost ili najbliža se naručuje.
- $\sim$  STOCK = trenutna količina.

VPE je uvijek 1 ili veći od 1.

USEVPE je uvijek aktivan ili neaktivan.

ORDERSINGLE je uvijek aktivan ili neaktivan.

Količina koja se naručuje je uvijek 1 ili veća.

Ako MAX.STOCK LEVEL nije podešen neće doći do narudžbe sustava.

Ako je USEVPE neaktivan naručuje se MAX.STOCK LEVEL – STOCK.

Ako je ORDERSINGLE aktivan naručuje se (MAX.STOCK LEVEL – STOCK)/VPE)\*VPE.

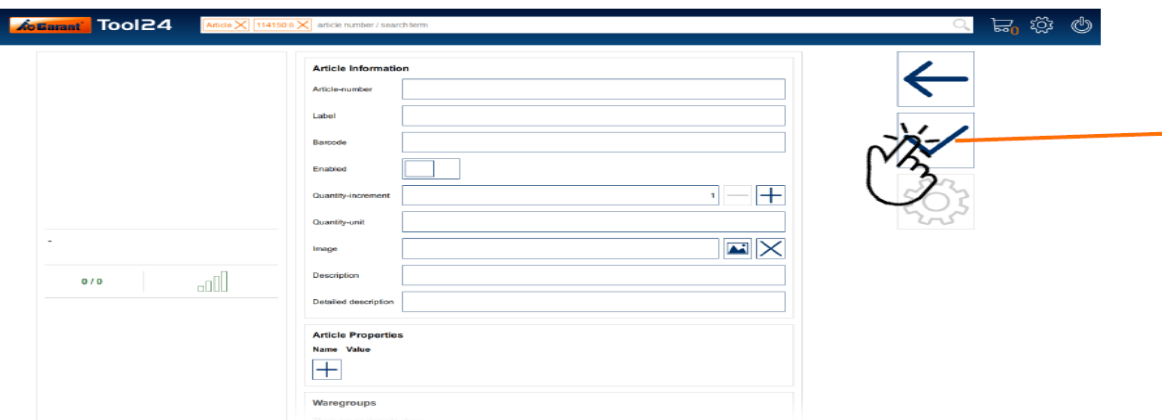

Slika 17. Dodavanje parametara alata

#### <span id="page-37-1"></span><span id="page-37-0"></span>5.2.4. Definiranje pretinaca po ladicama

Svakom alatu treba dodijeliti mjesto gdje će se nalaziti kako bi sustav znao gdje se fizički koji alat nalazi. U nekoj proizvodnji može postojati više pametnih ormara s jednim upravljačkim sustavom kao što je prikazano na slici 18.

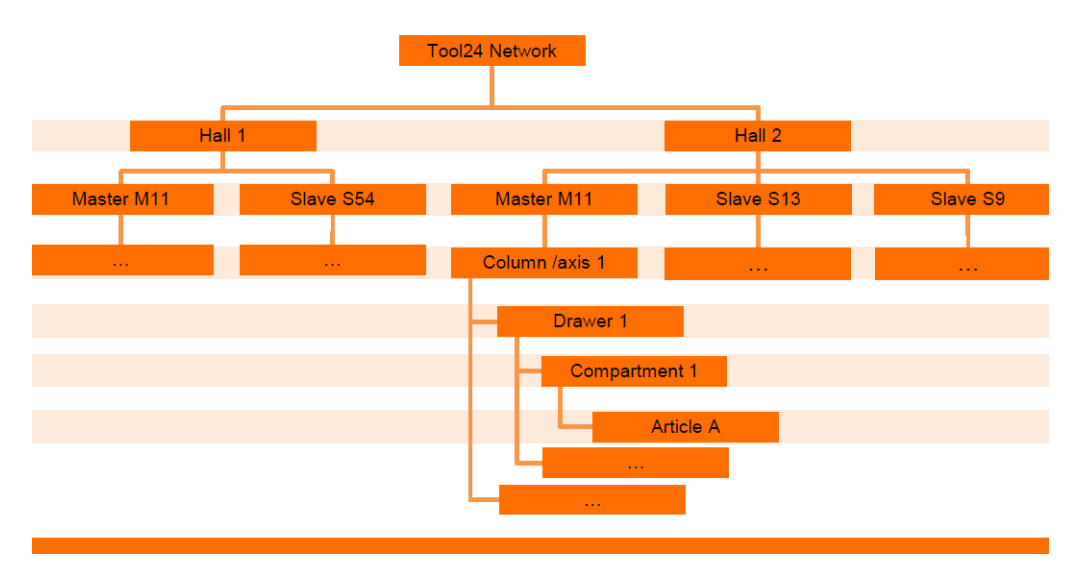

Slika 18. Shematski prikaz pametnih ormara u nekoj proizvodnji

<span id="page-37-2"></span>Tool24 je server koji povezuje sve proizvode u nekoj proizvodnji. Pametne ormare možemo imati na 2 mjesta, npr. u hali 1 i hali 2. Svaka od tih hala ima tzv. Master ormare koji na sebi imaju upravljačku jedinicu odnosno računalo, dok se Slave ormari zovu ormari koji nemaju na sebi računalo već se vežu za Master ormar. Nadalje, unutar Master ormara imamo podijele na ladice te na pojedini pretinac unutar ladice u kojemu može biti jedan ili više istih ili različitih proizvoda. U postavkama treba unijeti ladicu za koju treba definirati pretinac. Pretinci unutar ladica slažu se proizvoljno ovisno o tome koji tip alata će se skladištiti u njemu.

#### <span id="page-38-0"></span>5.2.5. Dodavanje grupa alata

Radi bolje preglednosti moguće je dodavanje i grupa alata kako bi proizvodi bili pregledniji u slučaju da na pretraživanju nije moguće naći odgovarajući alat. U strojnim obradama se alati obično dijele na rezne alate, mjerne alate i prihvate. Unutar reznih alata obično se stavljaju pod grupe mono-alati (alati izrađeni od jednog komada), te modularni alati. Mono-alati se dalje mogu stavljati u različite podgrupe (npr. tvrdo-metalni i HSS alati, alati s i bez hlađenja, alati za glodanje, alati za bušenje, alati za urezivanje itd.). Podgrupe se uvijek rade prema individualnoj potrebi proizvodnje.

Dodavanje grupe alata se radi istim postupkom kao i dodavanje alata i dobavljača. Odabere se u postavkama ˝grupa alata˝ te se klikne na dodaj novu. Nakon toga se unese naziv grupe alate i oznaka. Moguće staviti i sliku kako bi podgrupa bila vidljiva. Nakon što se uspješno doda grupa alata, potrebno je povezati sve individualno dodane alate koji spadaju pod tu podgrupu.

#### <span id="page-38-1"></span>5.2.6. Dodavanje dokumenata

Dokumentima se upravlja isključivo na Tool24 serveru, te se svi dokumenti prije dodavanja moraju preuzeti na server. Za klasifikaciju dokumenata može se koristiti fiksna vrsta dokumenta. Dokumenti se dodaju u postavkama gdje je potrebno odabrati dokumente te nakon toga dodati dokument. Željeni dokument se dohvaća s Tool24 servera te se dodaje u pametni ormar.

Postoje 4 osnovna tipa dokumenta koji se mogu dodati:

- A) Proizvod
- B) Slika
- C) Korisnik
- D) Sistem

Kao i kod proizvoda i grupe proizvoda potrebno je uvesti naziv dokumenta te nakon odabranog tipa izabrati s Tool24 servera koji dokument se dodaje.

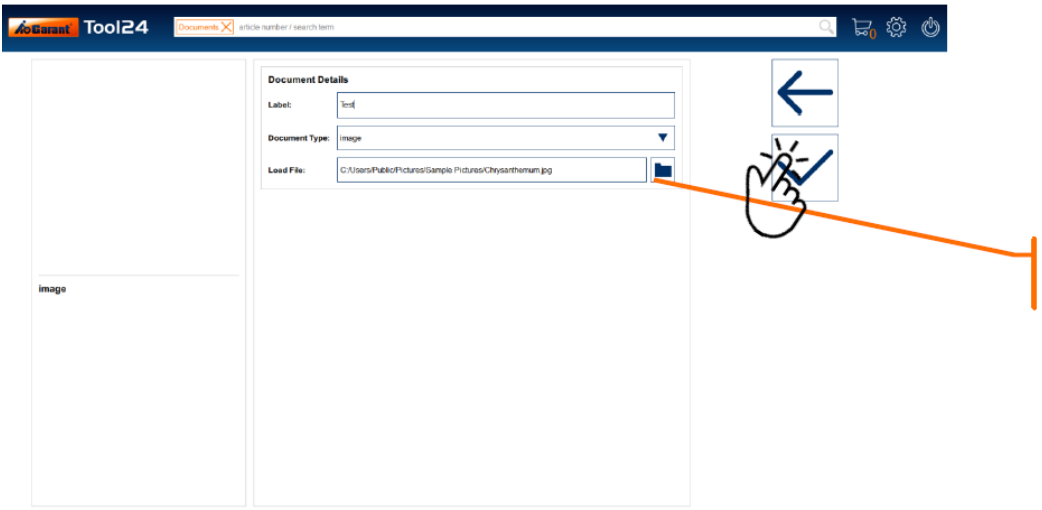

Slika 19. Dodavanje dokumenata

<span id="page-39-0"></span>Nakon što se u ormaru izmjene određeni proizvodi, moguće je napraviti izvješće o potrošnji alata. Kako bi korisnik imao uvid u potrošnju alata treba otići na izvješće i dodati novo izvješće koje želi filtrirati.

Unutar sustava pametnog ormara postoje 4 osnova tipa izvješća :

- 1) Izvješće količine ono daje uvid u trenutnoj situaciji određenog proizvoda i radi grafičko izvješće ˝pie-chart˝ gdje pokazuje alate koje imaju zadovoljavajuće stanje na skladištu, one koje su u kritičnom stanju, te one koje treba ponovno naručiti.
- 2) Izvješće troškova u tekućoj godini pokazuje troškove za alate koji su preuzeti po korisniku u tekućoj godini.
- 3) Izvješće preuzetih alata u tekućoj godini pokazuje količine alata koji su preuzeti po korisniku u tekućoj godini.
- 4) Stanje skladišta pokazuje alate koji su trenutno na skladištu.

Da bi se stvorilo novo izvješće potrebno ga je dodati s nazivom i opisom izvješća te odabrati jedan od osnovna 4 tipa za napraviti izvješće. Nakon toga potrebno je dodatno konfigurirati izvješće kako bi ga sustav mogao izraditi. Za izvješće je potrebno definirati za koje točno alate treba izraditi iako je opcija da uključeni budu i svi alati. Nakon toga potrebno je definirati korisnika za kojeg se želi izraditi izvješće. Tu je moguće dodati i više korisnika ili tražiti izvješće za sve korisnike te je potrebno staviti vremenski period za koji izvješće treba izraditi. Nakon unesenih svih parametara sustav izdaje izvješće kao što je prikazano na slici 20.

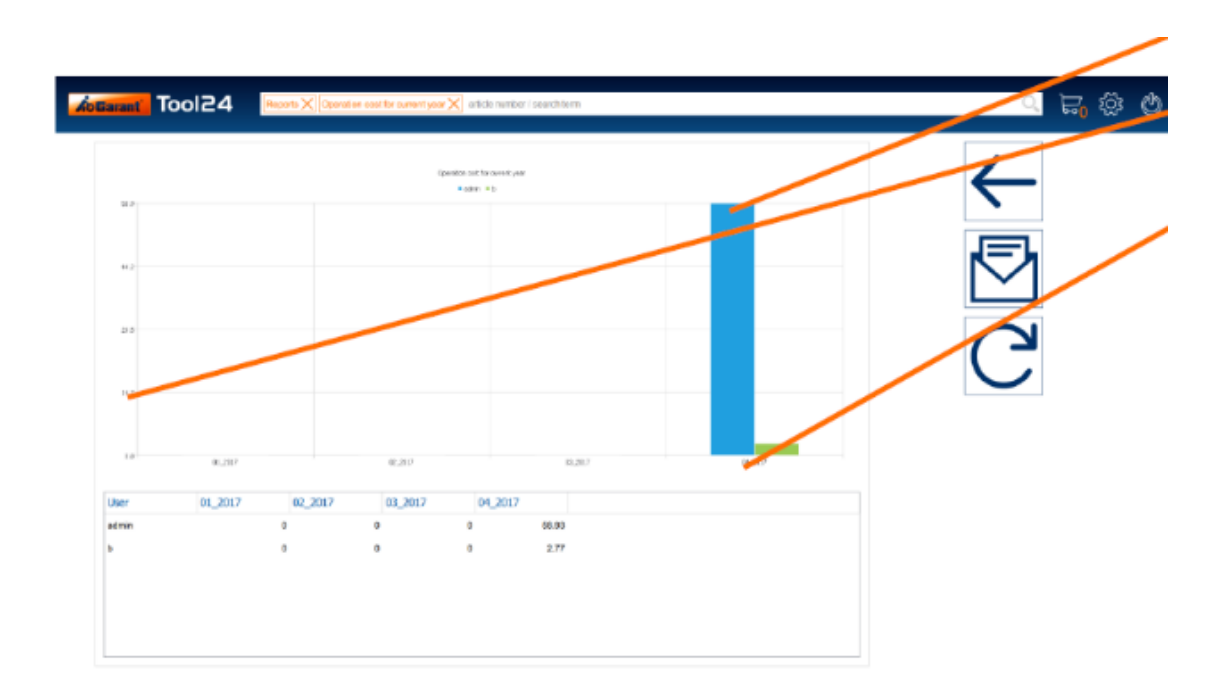

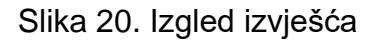

<span id="page-40-0"></span>U gornjem grafičkom prikazu nalazi se stupac koji definira parametar koji se odabere u izvješću kao potreban, te se tu mogu nalaziti šifra proizvoda, korisnik, stroj na kojem se koristio određeni alat itd. Donja vrijednost uvijek označava vrijeme u kojem se određeni proizvod preuzimao iz ormara, dok gornja vrijednost označava cijenu, broj artikla ili nešto drugo što je definirano u izvješću. U donjoj tablici nalaze se sumirano podaci po korisnicima ormara te parametri koji su definirani kao bitni u postavkama izvješća. Izvješća se nakon toga mogu poslati e-mailom s pametnog ormara.

Upravljanje zadacima funkcionira isto kao i upravljanjem izvješćima, i koristi se kada korisnik želi da mu pametni ormar sam dostavlja izvješća na tjednoj, mjesečnoj ili godišnjoj bazi. Potrebno je dodati novi zadatak u postavkama, te definirati naziv i vrijeme kada se želi obaviti zadatak odnosno poslati izvješće. Nakon toga potrebno je definirati i koliko često se želi ponoviti postupak, ili napraviti samo jednokratno izvješće. Kada se zadaju svi parametri potrebno je upisati e-mail adresu na koji se izvješće mora poslati.

Kako bi funkcioniralo slanje izvješća na e-mail adresu, potrebno je dodati sve email adrese koje su bitne da na njih izvješće dođe. E-mail adresa se dodaje u postavkama na konfiguraciji servera. Nakon što se upiše e-mail adresa na koju je potrebno slati izvješća, treba dodati server od e-maila, lozinku te korisničko ime od servera radi dodatne zaštite. Pregled svih poslanih e-mailova dostupan je na ikoni mail na početnom ekranu te se mogu filtrirati e-mailovi po vremenskom periodu ili korisniku.

#### <span id="page-41-0"></span>5.2.7. Upravljanje mjernim alatima

Operativni sustav za mjernu opremu je dodatni operativni sustav koji ide kao nadogradnja na pametnom ormaru na *basic* operativni sustav objašnjen u prethodnom poglavlju. Koristi se kod mjernih uređaja koji su puno drukčiji od alata jer se koriste duži vremenski period, mogu se kalibrirati i vraćati natrag u ormar za razliku od reznih alata koji jednom kada se izdaju iz ormara se potroše i ne vraćaju natrag u ormar. Kod mjernih uređaja najbitnije su za funkcioniranje sustava sljedeće stvari:

- A) Mjerni uređaj uvijek ima serijski broj
- B) Serijski broj je jedinstven
- C) Mjerni uređaj može vratiti bilo koji korisnik
- D) Maksimalna količina po pretincu je 1
- E) Nije rezervirano mjesto troška.

Mjerni alate sustav može prepoznati u nekoliko različitih stanja:

- 1) Spreman za upotrebu
- 2) Posuđen (u upotrebi)
- 3) Za testiranje (alat koji je potrebno kalibrirati)
- 4) Za testiranje (alat koji je potrebno odobriti)
- 5) Blokiran za upotrebu od strane korisnika više hijerarhije
- 6) Blokiran za upotrebu jer je istekao datum kalibracije
- 7) Na kalibraciji (uključuje se automatski kada se alat izda iz ormara radi kalibracije).

U pregledu mjernih uređaja prikazuju se samo mjerni alati kojima je status ˝spreman za upotrebu˝. Stanje svih serijskih brojeva mjernih uređaja mogu se pogledati u posebnom odjeljku. Promjena stanja iz ˝spremnog za upotrebu˝ u ˝blokirano˝ događa se automatski kada istekne vrijeme garancije mjernog alata, vrijeme kalibracije mjernog alata ili ako je broj korištenja alata premašen. Po povratku mjernih alata u ormar svaki korisnik može staviti oznaku za testiranje ukoliko nije siguran je li mjerni uređaj ispravan. Korisnik koji ima ADMIN pristup jedini može ručno blokirati određeni mjerni uređaj za korištenje. Mjerni uređaji se ne mogu otkazati, ukoliko su i strgani uvijek se moraju vratiti natrag u ormar s određenom oznakom, otkazati ih može jedino ADMIN.

Mjerni alati dodaju se na isti način kao i rezni alati, s dodatnim opcijama serijskih brojeva, vremena kalibriranja, količina korištenja koje je potrebno definirati. Također je potrebno definirati i status mjernog alata od jednog gore navedenih, količinu koja se unosi te dodati alat u prethodno izabrani pretinac unutar jedne od ladica. Nakon dodanih svih parametra potrebno je odabrati je li alat u najmu ili je vlasništvo kompanije i klikom na ikonu za dodavanje uređaja dodati uređaj. Prilikom dodavanja uređaja pokazuje se pretinac u kojem se nalazi te serijski broj uređaja (ukoliko ima više istih uređaja).

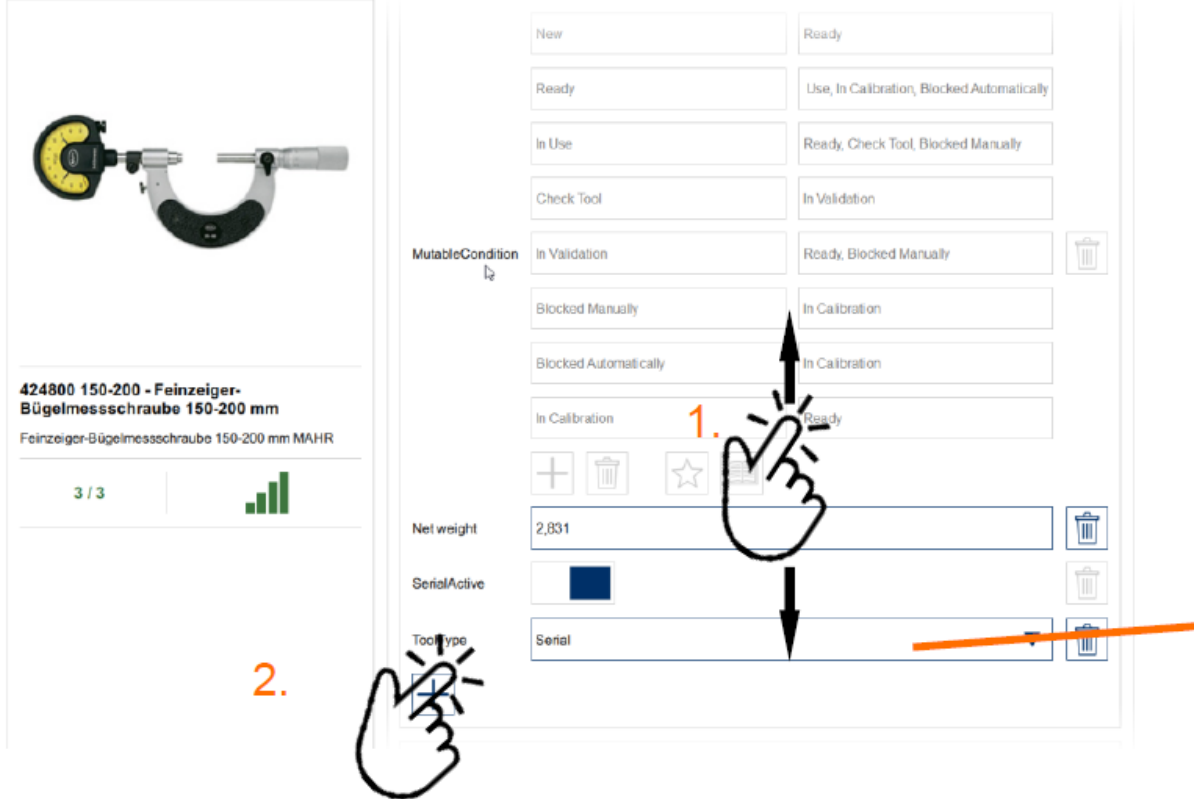

Slika 21. Dodavanje mjernih alata

#### <span id="page-42-1"></span><span id="page-42-0"></span>5.2.8. Upravljanje alatima na posudbi

Operativni sustav alata na posudbi je sustav koji je isporučen s operativnim sustavom za mjernu opremu i koristi se za manipulaciju alatima koji su na posudbi te ih sustav evidentira kao da su na stanju u ormaru i ima informaciju kod koga se nalaze. Za njega su bitne sljedeće značajke :

- A) Alat može vratiti samo isti korisnik koji ga je posudio ili ADMIN
- B) Maksimalna količina po pretincu je 1
- C) Polja za automatsko planiranje nisu dostupna
- D) Korekcija zaliha moguća je putem kontrole zaliha
- E) Alat za zajam nema serijski broj
- F) Alat za zajam nema različita stanja
- G) Otkaz alata za posudbu nije moguć (tada je jednostavno povrat)
- H) Standardna radnja je posuditi vratiti.

Kako bi određeni alat iz pametnog ormara korisnik posudio mora odabrati proizvod te mu promijeniti stanje na ˝posudba˝. Odabire se količina alata koja se želi posuditi te se alat fizički izvadi iz pretinca. Ormar u tome slučaju evidentira korisnika koji je uzeo alat i zadržava informaciju da je alat na stanju, ukoliko u tome trenutku hitno treba nekom drugom korisniku.

#### <span id="page-43-0"></span>5.2.9. Upravljanje alatima za brušenje

Neki alati u strojnoj obradi imaju visoku cijenu, a daju se ponovno iskoristiti. Neki puta cijena brušenih alata ima cijenu 3 puta manju od novog alata, a životni vijek alat je samo 30% manji, pa ima jasne ekonomske računice u tome. Kod osnovnog operativnog sustava postoji problem jer pametni ormar ne prepoznaje ponovno brušene alate (koji imaju manji radni vijek od novih) od novih alata, već ih se dodaje kao kompletne alate. Upravo za upravljanje takvim alatima koristi se operativni sustav za brušene alate. Ciklus alata prikazan je shematskim prikazom na slici 22.

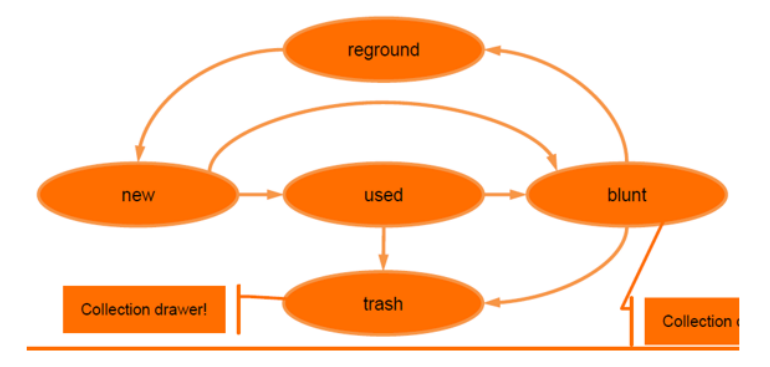

Slika 22. Shematski prikaz radnog vijeka alata

<span id="page-43-1"></span>Rezni alat nakon što je nov ulazi u proizvodnju i postaje rabljen. Ukoliko se u proizvodnji toliko potroši da postaje neupotrebljiv tada se proglašava nevaljanim te je izdan iz ormara i baca se. Ako se pak s druge strane alat zatupi i postoji računica da ga se isplati brusiti, tada se šalje na brušenje i vraća natrag kao ˝ponovno brušeni alat˝.

Kako bi se moglo evidentirati stanje alata, potrebno ih je fizički odvojiti u pretincima na način da u jednom pretincu budu novi alati, u drugom pretincu tupi alati koji čekaju brušenje, a u trećem pretincu ponovno brušeni alati.

Kod operativnog sustava brušenog alata bitne su sljedeće značajke:

- A) Alat za ponovno brušenje nema serijski broj.
- B) Brušeni alat može vratiti bilo koji korisnik.
- C) Maksimalna količina po pretincu je 1.
- D) Za svako stanje postoji barem 1 odjeljak.
- E) Prilikom uklanjanja mjesto troška se bilježi ako je zadano.
- F) Moguća su samo osnovnih stanja: nov, tup, koristi se, škart, ponovno brusiti.
- G) Mogući je pregled svih alata u svim stanjima.
- H) Alat koji je u stanju kao škart ili kao tup nije vidljiv kao dostupan.
- I) Samo alat koji je u stanju nov ima iskazanu cijenu.
- J) Ponovno brušenje nema cijenu, no nakon prvog brušenja moguće ju je dodati.
- K) Mogućnost unosa maksimalne potrošnje nije moguć.
- L) Za ponovno brušenje uzimaju se u obzir svi alati koji su u stanju tup.
- M) Postoji samo jedna ladica za tupe alate za sve dobavljače.
- N) Korisnik nije dužan vratiti jedan alat da bi dobio drugi.

Da bi alatu korisnik dodijelio status za brušenje, mora otići na alat, editirati ga i stisnuti opciju ponovnog brušenja. Nakon toga potrebno je definirati dobavljača koji će brusiti alat te pospremiti alat u pretinac koji je određen za alate kojima je potrebno brušenje. Također je bitno da pretinac koji smo odabrali za brušene alate promijenimo stanje i definiramo ih tako. Nakon odabranih parametara pokazuje se odabrani alat s prikazom svih stanja navedenog alata – nov, tup, ponovno brušen (slika 23).

| <b>AbBarant</b> Tool24 <b>AndeX MISSISX</b> Attentionmer/Subbout                     |                                                                                                    | $\blacksquare$ $\star$ $\blacksquare$ $\heartsuit$ $\circlearrowleft$ |
|--------------------------------------------------------------------------------------|----------------------------------------------------------------------------------------------------|-----------------------------------------------------------------------|
|                                                                                      | <b>Auslagorung Artikol</b><br>Mange<br>c                                                                                               |                                                                       |
| the contract of the contract of                                                      | <b>Artical-Stati</b><br>۰<br>Status Automatic Selection                                                                                |                                                                       |
|                                                                                      | Einlagerung<br>Soriennummer<br>Serien-Nurrener Menge<br><b>Schrank</b><br>Lade<br>Fach<br>Status<br>Master<br>101<br>9/10<br>⇔<br>Nave | ভ<br>--<br>یں۔ 111 س<br>$\equiv$                                      |
| 114150 6 - Spiralbohrer HSS N 6 mm<br><b>GARANT</b><br>Spiralboher HSS N 6 mm GARANT | ⊜<br>0/11<br>Master<br>110<br>Raground                                                                                                 |                                                                       |
| .dl<br>12/33                                                                         | ⊕<br>Master<br>110<br>Used<br>Operation-Parameter                                                                                      |                                                                       |
| Ъ<br>$\gamma$ $g_{\infty}$ $\infty$                                                  | $\pm$                                                                                                    |                                                                       |
|                                                                                      |                                                                                                    |                                                                       |
|                                                                                      |                                                                                                    |                                                                       |

<span id="page-44-0"></span>Slika 23. Prikaz alata za ponovno brušenje

Pametni ormar automatski smanjuje zalihu alata ako se alatu stanje promijenilo u tup i prikazuje po pretincima koliko se trenutno nalazi alata u ormaru novog, koliko ponovno brušenog i koliko spremnog za brušenje.

#### <span id="page-45-0"></span>**5.3. Upravljanje informacijama pametnog ormara**

#### <span id="page-45-1"></span>5.3.1. Upravljanje BOM strukturom

BOM (eng. Bill of Materials) je popis svih sirovih materijala, dijelova, dijelova sklopa te njihove količine koje zajedno daju gotov proizvod. Unutar pametnog ormara moguće je izraditi BOM alata koji su potrebni za pojedini projekt. Na slici 24 dan je shematski prikaz izrade BOM-a unutar pametnog ormara.

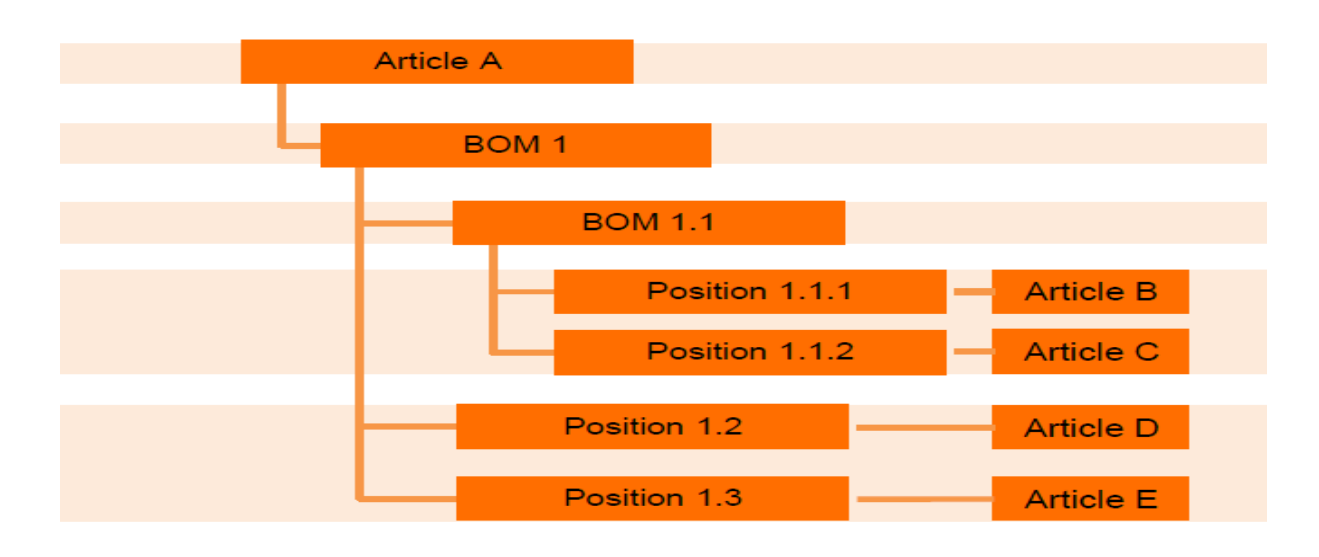

Slika 24. Shematski prikaz BOM

<span id="page-45-2"></span>BOM strukture mogu biti prikazane na više razina. Zabranjene su prilikom izrade kružne strukture jer Article A u gornjem primjeru možda nikada neće poslužiti za zasebni BOM.

BOM se dodaje u postavkama na istoimenoj ikoni. Nakon toga potrebno je dati ime BOM te oznaku. U svakom slučaju sustav daje opcije izmjene BOM-a, brisanja, dodavanja te stablo izgleda kompletnog BOM-a koji se izrađuje. Nakon što se izradi BOM, potrebno je otići na poziciju BOM-a te ga pozicionirati na određeno mjesto. Tu se otvaraju dodatne opcije pomicanja pozicije odabranog BOM-a prema gore ili dolje. Kada se izrađuje glavni odnosno prvi BOM, tada se dodaje prvi alat koji će se koristiti.

U praksi to djeluje tako da tehnolog označi na poziciji potrebne operacije na određenom obradtku. Ako treba obrađivati aluminijsku ploču s operacijama glodanja, bušenja i urezivanja navoja, tada će operater odabrati prvo BOM koji će u sebi sadržavati samo glodala i glodala će se dodavati po redu korištenja na toj poziciji. Zatim se odabiru zabušivači koji će pripremiti provrt, svrdlo koje će probušiti provrt, upuštač koji će napraviti skošenje za bolji ulaz ureznika, te nakon toga ureznik koji će napraviti završni navoj. Ti alati će biti fizički u pametnom ormaru, ali neće se moći podignuti ukoliko ih ne zahtjeva korisnik koji ima ovlaštenje za taj BOM. Nakon dodanih svih alata u pregledu BOM se mogu vidjeti svi alati koji su potrebni.

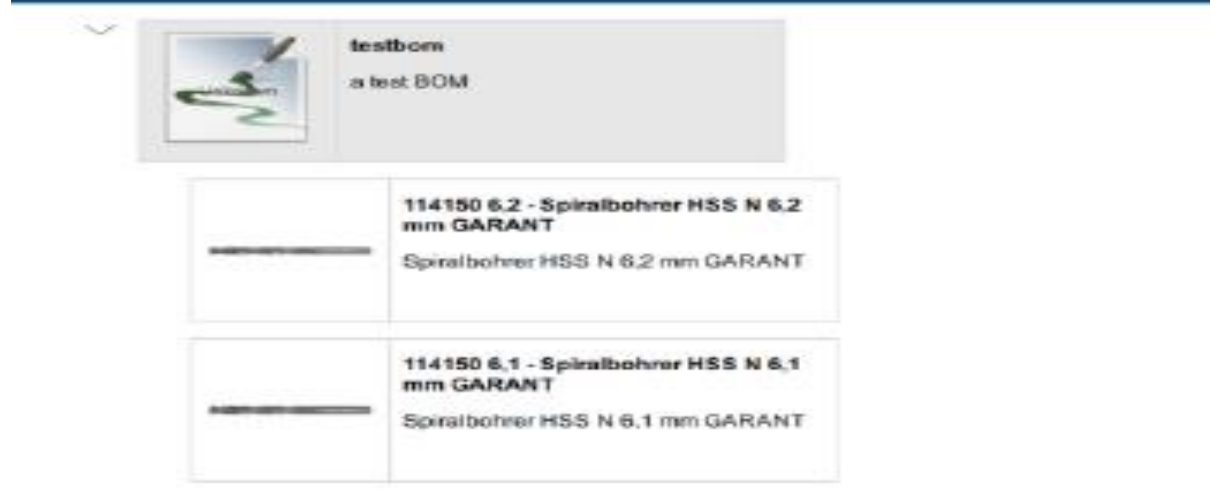

Slika 25. Prikaz BOM alata

<span id="page-46-0"></span>Nakon što se odaberu određeni alati, BOM sustav ih automatski miče sa skladišta kao dostupne, jer se koriste samo za određeni BOM projekt. BOM je koristan kada kompanija ima projekt koji je od velike važnosti i želi sve alate koje trenutno posjeduje usmjeriti k tom projektu. U praksi manje firme gotovo da ne koriste ovu značajku, ali kod velikoserijske proizvodnje je jedna od najbitnijih stavki koje pametni ormar nudi. BOM je moguće editirati u slučaju promjene proizvodnje te alate pomicati prema naprijed ili unatrag ovisno o tome kako tehnolog ili voditelj proizvodnje odrede. Za preuzimanje BOM alata potrebno je imati posebna ovlaštenja koja će biti objašnjena u sljedećim poglavljima.

### <span id="page-47-0"></span>**6. ANALIZA REZULTATA, PRIMJENA, PREPORUKE**

#### <span id="page-47-1"></span>**6.1. Upravljanje informacijama pametnog ormara**

Neovisno o operativnom sustavu koji se implementira u pametni ormar potrebno je dobro, korektno unijeti preostale značajke kako bi najbolje funkcionirao u određenim proizvodnjama. Na neki način pametni ormar treba podesiti potrebama proizvodnje, navikama ljudi kako bi sustav najviše mogao pomoći u digitalizaciji potrošnje alata.

#### <span id="page-47-2"></span>6.1.1. Dodavanje korisnika

Potrebno je dodati jednog ili više korisnika kako bi se pametni ormar mogao koristiti. Dodavanje korisnika ovisi o potrebama pojedine kompanije. Neke kompanije imaju samo jednog korisnika koji je zadužen za pametni ormar i jedini ima njemu pristup – putem njega priprema izvještaje koje kasnije može pokazati nadređenima. Neke kompanije žele da svi ljudi u proizvodnji imaju pristup pametnom ormaru te onda putem izvještaja vide koji korisnik koliko uzima alata i za što. Neke kompanije isključivo žele pratiti potrošnju alata po projektu pa za pametni ormar zadužuju nekoliko korisnika. Također unutar pametnog ormara moguće je staviti restrikcije po operativnom sustavu, pa tako korisnik koji je zadužen za brušene alate ne može ući u mjerne alate i obratno. Korisnik koji radi na tokarilici ne može uzeti alate za glodanje, niti obratno. Korisnike može dodavati i micati samo ADMIN sa svojom lozinkom i to je jedino što na pametnom ormaru može isključivo napraviti ADMIN.

Prilikom dodavanja novog korisnika potrebno je na postavkama otići pod korisnike i dodati novog korisnika. Podatke koje pritom treba ispuniti su ime i prezime korisnika, email adresa, odjel te jezik kojim se korisnik služi. Tu je moguće staviti naknadno i sliku korisnika koja se prije može dodati na pametni ormar, a što je objašnjeno u prethodnom poglavlju. Nakon toga korisniku se definira korisničko ime te si sam određuje lozinku kojom se pristupa ormaru. Naknadno se korisniku može dodati autentifikacija pomoću RFID kartice ukoliko ih tvrtka koristi ili putem otiska prsta kako bi bio olakšan pristup pametnom ormaru. Korisničko ime i lozinka su dodatna sigurnost ukoliko pristup RFID karticom ne bi funkcionirao. Nakon uspješnog dodavanja korisnika pametni ormar nudi opcije privilegija koje se korisniku mogu dodijeliti. Ukoliko je riječ o jednom korisniku tada se dodijele sve privilegije. Ako ima više odjela i kompanija ne želi da svi ljudi imaju pristup svom alatu u pametnom ormaru tada se mogu dodijeliti pojedine privilegije.

Najčešće u strojnim obradama tehnolozi imaju pristup reznom alatu i prihvatima, kontrola kvalitete ima jedina pristup mjernim uređajima, voditelji proizvodnje imaju pristup svom alatu u pametnom ormaru. Nakon što se dodaju privilegije korisnik se može prijaviti i pristupiti pametnom ormaru te će sustav prepoznati njegove ovlasti i nuditi mu samo opcije koje su mu dozvoljene. Radi olakšavanja dodavanja novih korisnika, moguće je dodati i grupu korisnika, slično kao i grupu proizvoda u prethodnom poglavlju (npr. kontrola kvalitete) i dati ovlasti svim ljudima koji rade u kontroli kvalitete pristup mjernim uređajima te jednostavno korisnika dodijeliti toj grupi, umjesto da se svaki puta iznova uređuju ovlasti za svakog korisnika.

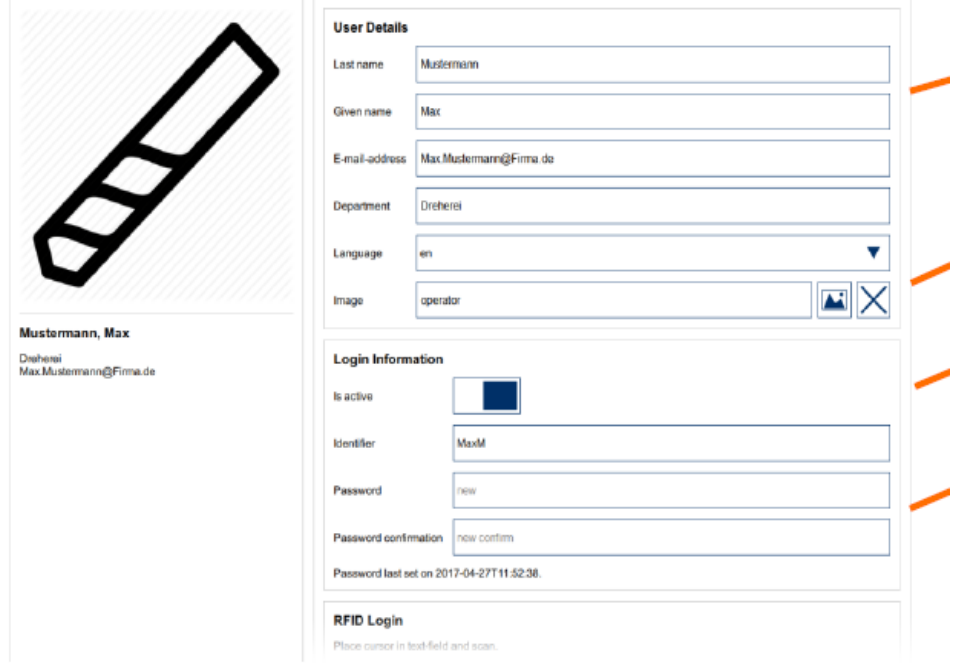

Slika 26. Dodavanje novih korisnika

<span id="page-48-0"></span>Postoje dvije opcije u postavkama u kojima se mogu određivati parametri određenih mjesta troškova. Prvo je potrebno stvoriti mjesto troška i odrediti barem jednu grupu korisnika za njega za što vjerodostojnije rezultate. Ako se na primjer dodijeli mjesto troška samo jednom korisniku, tada će i rezultati biti bazirani samo na jednom korisniku u cijelom odjelu. Dodaju se artikli mjesta troška koje treba pratiti te kao opcija se mogu staviti i limiti potrošnje. Naknadno se treba postaviti čitav niz parametara kako bi mjesto troška funkcioniralo što bolje. Na primjer mogu se postaviti projekti na kojem će se trošiti samo alati koji su stigli s brušenja. Nakon definiranja tih parametara potrebno je spremiti postavke i mjesto troška će davati izvještaje putem pametnog ormara.

#### <span id="page-49-0"></span>6.1.2. Administracija i rad preko interneta

Postoje 3 načina za davanje informacija pametnog ormara pomoću softvera:

- A) Otpremni nalog
- B) Generiranje narudžbi putem samog softvera
- C) Poruka ERP sustavu.

Prijedlog otpreme može se u pravilu definirati elektroničkom poštom, ali sustav ne navodi koji su artikli bili već otpremljeni. Narudžbe se također mogu definirati elektroničkom poštom. Proizvode kojima je zaliha pala na kritičnu razinu sustav prepoznaje te automatski elektroničkom poštom šalje narudžbu dobavljaču. Sustav pohranjuje zalihu za koju je napravljena narudžba pod zalihama izvješća, te kada roba stigne i fizički se stavi u ormar može se upisati količina koja je u pretincu. Nova narudžba više se ne pokreće ako su zalihe nastavile padati što znači ako korisnik uzme svrdlo kojeg je na stanju bilo 5 komada, a kritična razina je 4 tada ormar radi narudžbu na broj komada koji je definiran za taj artikl. Ako nakon nekog vremena korisnik uzme još jedno svrdlo i količina padne na 3 komada, tada ormar neće naručiti ponovno to svrdlo jer je već sustav evidentirao da je narudžba napravljena. Također moguće je prenijeti kretanje zaliha u ERP sustav pomoću liste odabira. Operativni sustav na pametnom ormaru tada više ne djeluje kao zasebna jedinica. Naručivanja, izvješća i minimalna stanja zalihe tada treba uređivati na ERP sustavu.

Nakon uspostave narudžbe i željenih količina, pametni ormar šalje narudžbe i podatke u CSV datoteci s informacijama prikazanim u donjoj tablici.

| Broj narudžbe             | Ime dobavljača    |  |  |
|---------------------------|-------------------|--|--|
| Šifra artikla             | Količina narudžbe |  |  |
| Minimalna zaliha          | Vrijeme           |  |  |
| Broj jedinica u pakiranju | Ime artikla       |  |  |

Tablica 4. informacije sustava o narudžbi

#### <span id="page-49-1"></span>6.1.3. Informacijska sigurnost i zaštita podataka

Posljednja stvar koju je potrebno izraditi prije samog korištenja alata je izrada sigurnosne kopije. Potrebno je dati naziv sigurnosnoj kopiji, odrediti datum sigurnosne kopije i unijeti ostale parametre kao što je prikazan na slici 27.

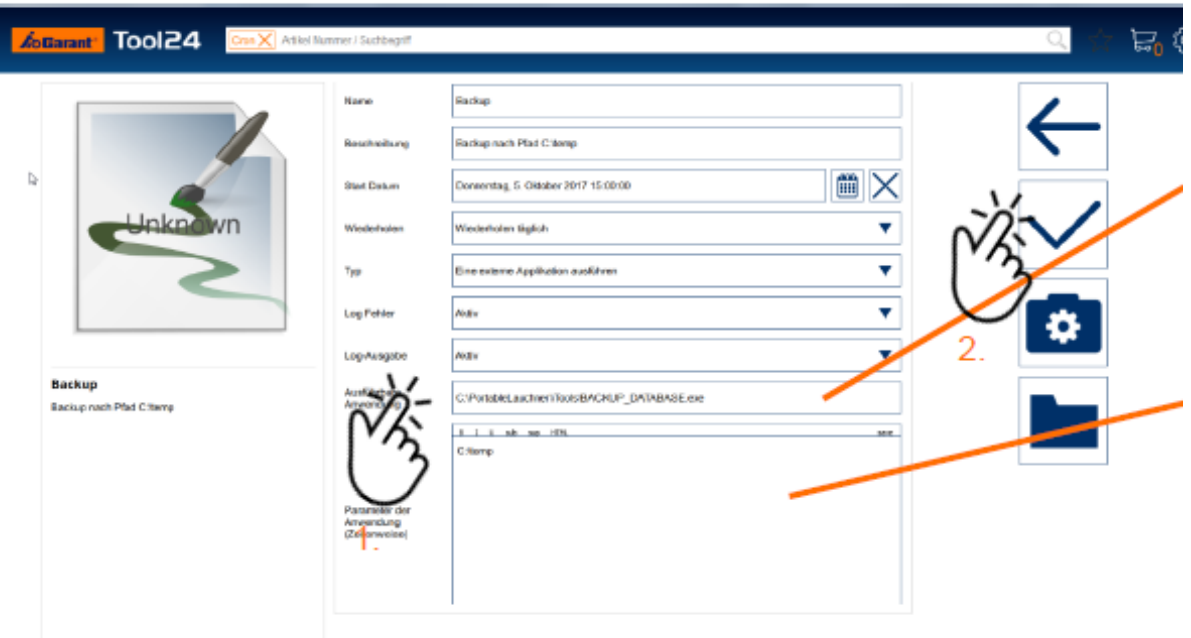

Slika 27. Izrada sigurnosne kopije

#### <span id="page-50-2"></span><span id="page-50-0"></span>**6.2. Integrirani informacijski sustav pametnog ormara**

<span id="page-50-1"></span>6.2.1. Instalacija aplikativnog rješenja

Pametni ormari se moraju voziti u uspravnom stanju radi elektroničkog otključavanja ladica koje su osjetljive. Prilikom same uspostave treba voditi računa da podloga na kojoj stoji pametni ormar je kompletno ravna kako ne bi dolazilo do trganja ladica prilikom otvaranja. Ako se radi o samo jednom ormaru s jednom upravljačkom jedinicom tada treba ručno otključati ladicu u kojoj se nalazi tipkovnica, bar kod čitač te licenca. Ormar treba uključiti u struju i na njemu se nalazi već pred instalirani operativni sustav. Ukoliko se radi o više ormara, odnosno o sustavu s više ormara od kojeg jedan ima upravljačku jedinicu tada se moraju upariti na sljedeći način:

 $\sim$  Na tzv. glavnom ormaru treba definirati broj ladica i pretinaca pratećeg ormara. Zatim treba isključiti iz struje prateći ormar. S glavnog ormara treba skinuti zaštitu s upravljačke ploče te je nakon toga sve spremno za uparivanje ormara. Spajaju se kablovi napajanja i pratećeg ormara s novim i to na način jedan po jedan (ukoliko se spoji više pratećih ormara istovremeno na glavni može doći do oštećenja sustava).

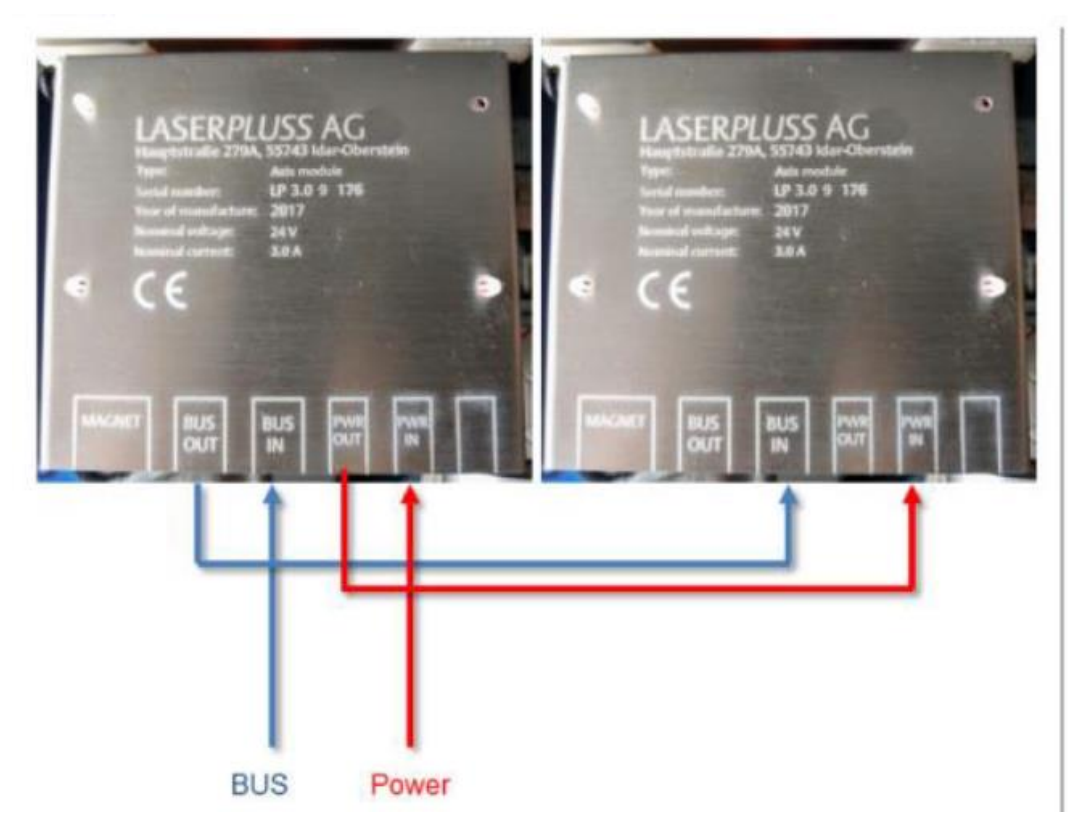

Slika 28. Spajanje pratećeg ormara

<span id="page-51-1"></span>Nakon toga vraća se zaštita na prateći ormar i spaja se natrag napajanje. Sustav na glavnom ormaru prepoznaje prateći ormar te daje opcije konfiguriranja pretinaca koje treba podesiti i prateći ormar je spreman za korištenje.

#### <span id="page-51-0"></span>6.2.2. Priprema i unos matičnih podataka

Kako bi se korištenje olakšao treba osigurati unaprijed pripremljene dokumente kako bi implementacija informacija u ormar bila što jednostavnija. Priprema glavnih podataka može se koristiti za uspostavu:

- 1) Ladice
- 2) Konfiguraciju pretinaca
- 3) Proizvodi
- 4) Grupe proizvoda
- 5) Korisnici
- 6) Dobavljači

Uvjeti za implementaciju podataka su:

- A) Treba biti poznata konfiguracija pametnog ormara (broj ormara i broj pretinaca u svakom pojedinom ormaru).
- B) Proizvodi dobavljača koji je proizvođač ormara su poznati i uneseni u tablici.
- C) Baza podataka je prazna.

Podaci se trebaju pripremiti na računalu u Excel datoteci te izvesti u datoteku koju treba implementirati u pametni ormar. Nakon što se implementira na željeno mjesto potrebno je napraviti sigurnosnu kopiju. Na kraju treba provjeriti da li željena datoteka dobro funkcionira na pametnom ormaru -> ukoliko ne, tada je potrebno napraviti povratak na tvorničke postavke.

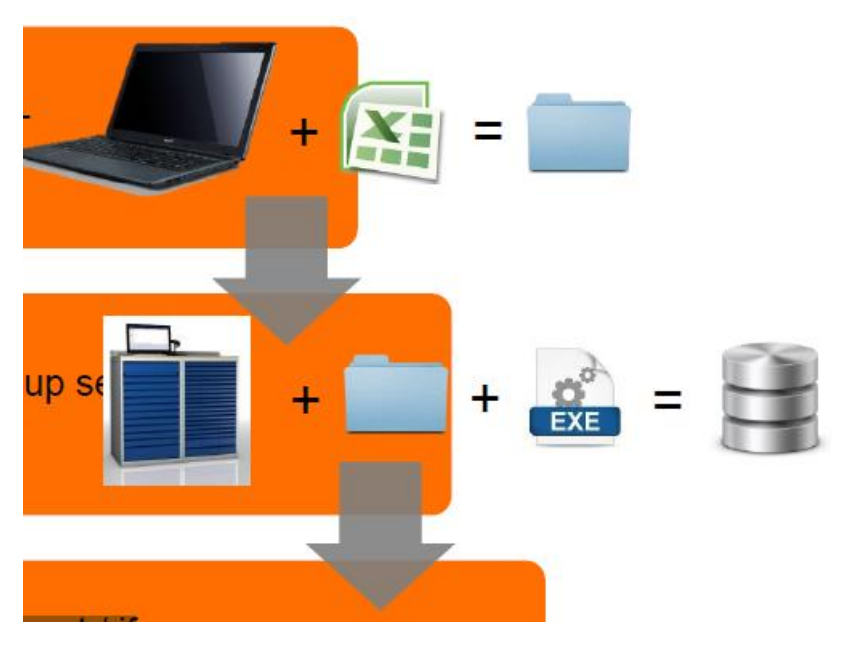

Slika 29. Prijenos podataka u pametni ormar

<span id="page-52-0"></span>Kod Excel datoteka važno je pridržavati se sljedećih pravila:

- A) Pokretanje naredbi u Excel-u mora biti dopušteno
- B) Područja zaštićena lozinkom važna su za funkciju alata, promjene dovode do pada sustava
- C) Listovi ili naslovi ne smiju se brisati niti preimenovati
- D) Uvijek treba koristiti najnoviju verziju Excela
- E) Potrebno je koristiti standardne slike.

Slijed unošenja podataka dan je u nastavku:

- 1) Unos baze podataka proizvoda i grupa proizvoda nakon čega su uneseni svi proizvodi i grupe proizvoda koje će se fizički nalaziti u pametnom ormaru.
- 2) Kreiranje pretinaca unutar ladice -> fizičko slaganje pretinaca te njihovo definiranje na operativnom sustavu. Izgled pretinaca na upravljačkom sustavu mora se slagati s fizičkim izgledom pretinaca unutar ladica na pametnom ormaru.
- 3) Postavljanje dobavljača -> unos svih dobavljača za proizvode koji se nalaze unutar pametnog ormara.
- 4) Kreiranje mjesta troškova i projekata -> opcija ukoliko kompanija želi pratiti potrošnju po točno određenom projektu.
- 5) Postavljanje proizvoda unutar mjesta troška i/ili dobavljača.

Nakon unosa svih potrebnih stvari gore navedenim redoslijedom alat je spreman za upotrebu unutar pametnog ormara. Prilikom odabira nekog proizvoda otvaraju se sve potrebne informacije koje su unaprijed definirane.

Prilikom unosa podataka provode se vjerodostojnosti prije izvoza podataka i prekida se ukoliko je potrebno. Provode se takozvane provjere primarnog ključa te unosi, kao što je naprimjer broj naloga, koji mogu biti dostupni samo jednom. Potrebne su dodatne dozvole kako bi se koristio Markos sustav.

Na početnom sučelju na pametnom ormaru za dodavanje dokumentacije nalazi se nekoliko opcija. Prozor za ulaz u sustav koji s dvostrukim klikom miša otvara dodatne informacije. Postoji opcija standardnih podataka, unos podataka iz kataloga proizvoda proizvođača ormara, i izvoz podataka koji se trebaju implementirati na Tool24 server. Ispod navedenih opcija nalazi se opcija odabira dokumenta s računala koji treba implementirati. Dodatne dvije opcije na dnu su dopuštenje sustavu da krene s implementacijom zadanog dokumenta te opcija zatvaranja ekrana. Izgled početnog sučelja prikazan je na slici 30.

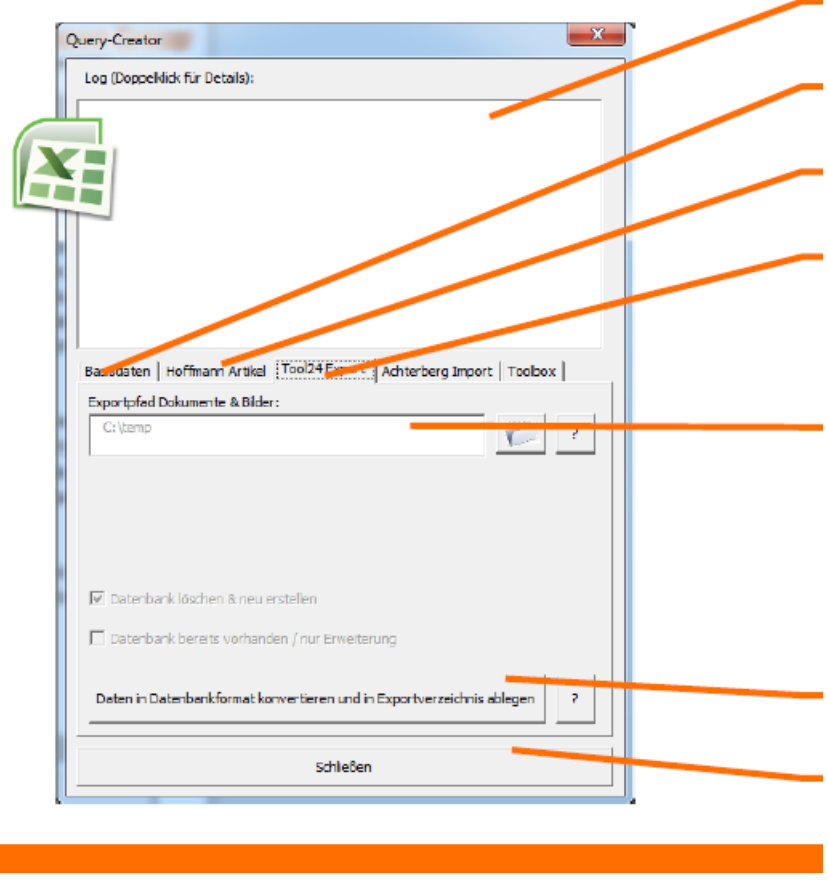

Slika 30. Izgled početnog sučelja

<span id="page-54-0"></span>U pokretanju aplikacije postoje dvije opcije – izrada sigurnosne kopije i alati. U folderu sigurnosne kopije nalaze se sve sigurnosne kopije koje je odredio korisnik, a pametni ormar ih je odradio. Folder alati stvara folder s datotekama i .sql datotekama. Potrebno je umetnuti .sql datoteku koju je stvorio u Excell u folder sigurnosne kopije UniBase.

Nakon toga potrebno je s vremena na vrijeme pokrenuti folder sigurnosne kopije. Folder sigurnosne kopije trebao bi sadržavati slike i .sql datoteke kao kopije. Rezultate treba provjeriti s Tool24 serverom. Ukoliko se podaci ne podudaraju potrebno je ponoviti postupak kopiranja.

Licenca za korištenje pametnog ormara sadržava sljedeće funkcionalnosti:

1) Svi pametni ormari osigurani su ključem.

2) Svaki glavni pametni ormar sadrži USB na kojem je osnovna licenca.

3) Ukoliko se kupi jedna od dodatnih licenci (npr. licenca za korištenje mjerne opreme) ona dolazi u papirnatom obliku kao lozinka te nije određena specifično za neki pametni ormar.

4) Aktivacija licenci se može izvršiti na bilo kojem računalu koje ima mrežni pristup, po mogućnosti sam pametni ormar.

5) Za prijenos certifikata ključ se ažurira pomoću interneta.

6) Ako se izgubi hardverski ključ potrebno je dati izjavu o uništenju proizvođaču.

7) Postupak se odrađuje bez intervencije proizvođača.

Prilikom zaprimanja pametnog ormara osnovno operativni sustav je pred instaliran, a broj licence nalazi se u odgovarajućoj kutiji. Licence za proširenje isporučuju se u obliku kartice te ih je potrebno aktivirati putem interneta.

#### <span id="page-55-0"></span>6.2.3. Upravljanje nadogradnjom i unapređenjem

Ukoliko kompanija ima već postojeći ormar moguće ga je unaprijediti pošto svake godine izlaze nove verzije operativnih sustava koji postaju bolji. Najčešće kompanija želi unaprijediti sljedeće parametre:

- 1) Unos korisnika
- 2) Unos dobavljača
- 3) Unos proizvoda
- 4) Unos mjesta troška
- 5) Unos tablice rezervacija
- 6) Unos novog pametnog ormara
- 7) Prijevod
- 8) Posebno programiranje
- 9) Prava korisnika.

Unos korisnika se često mijenja u kompanijama jer ljudi mijenjaju radna mjesta, mijenjaju se zaduženja unutar radnog mjesta te je potrebno otvoriti nove korisnike, a neke koje su napustili kompaniju potrebno je izbrisati kako se ne bi zlorabili u slučaju da tvrtka zaboravi ukinuti karticu ili ona bude otkrivena, ili pak neki drugi korisnik sazna lozinku.

Unos dobavljača također je nešto što treba regulirati jer jedan dobavljač gotovo sigurno nema idealno rješenje za svaki tip proizvodnje. Neki puta se dogodi da proizvod od jednog dobavljača postane suvišan, ili da neki drugi dobavljač ima bolje rješenje od postojećeg.

Unos proizvoda najčešće se mijenja jer nemoguće je predvidjeti sve proizvode koji će biti potrebni u nekom trenutku u proizvodnji. Na godišnjoj bazi izmjeni se mnogo artikala od onih koji se više ne koriste, do onih koji imaju povećanu potrošnju ili novih alata zbog specifičnosti proizvodnje.

Mjesta troška također se često mijenjaju. Obično po završetku projekta, mjesto troška se briše, a alati koji su preostali nakon nekog projekta se stavljaju u novo mjesto troška ili pak ukoliko nisu potrebni fizički se pohrane u ormar i označe kao dostupni za korištenje.

Tablica rezervacija se mijenja ovisno o potrebama za određenim alatom. U ljetnim mjesecima za vrijeme trajanja godišnjih odmora smanjuje se potreba za alatom te je moguće revidirati tablicu kako kompanija ne bi ta dva mjeseca imala više alata nego što je zbilja potrebno.

Unos novog pametnog ormara također je česti slučaj kada kompanija zbog povećane potrošnje alata ima potrebe nabaviti još jedan ili više pametnih ormara kako bi imala pohranjene sve alate potrebne za proizvodnju.

Prijevodi u pametnom ormaru mogu se dodavati po korisniku. Ukoliko kompanija ima zaposlenike iz više država, moguće je po svakom korisniku podesiti jezik koji mu je izvorni. Početne verzije operativnog sustava sadržavale su svega nekoliko jezika, dok trenutna verzija ima opciju od 20-ak jezika.

Posebno programiranje može izvršiti IT stručnjak unutar kompanije kako bi zadovoljio specifičnost proizvodnje svoje kompanije.

Prava korisnika reguliraju se promjenom radnog mjesta. Ako je korisnik koji je radio u kontroli kvalitete prešao u strojnu obradu, tada mu treba oduzeti prava uzimanja mjernih uređaja, ali mu dati ovlasti uzimanja reznih alata.

Kako bi korisnik imao udaljeni pristup na pametnom ormaru potrebno je biti spojen na istu mrežu kao i pametni ormar te imati instaliran Bonjour sustav na svome računalu. Također kako bi udaljeni pristup funkcionirao, pametni ormar mora biti upaljen.

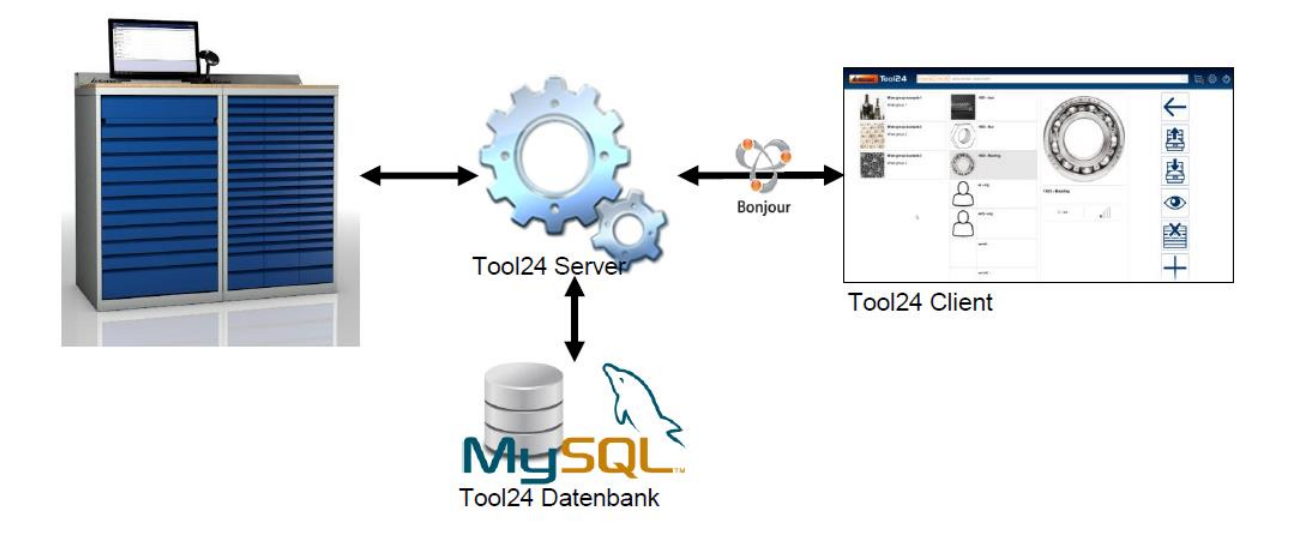

Slika 31. Shematski prikaz udaljenog pristupa

<span id="page-57-0"></span>Preduvjeti udaljenog pristupa pametnom ormaru identični su udaljenom pristupu prema bilo kojem serveru koji se nalazi unutar kompanije. Aktiviranjem uvjeta ˝udaljeni pristup¨ korisniku se dozvoljava udaljeni pristup pametnom ormaru sa svim ograničenjima i pravima koje posjeduje kada i koristi sam pametni ormar. Aktivacija udaljenog pristupa specifična je po svakom korisniku i može ju odrediti samo glavni korisnik.

Uz to što udaljeni pristup koristi kao uvid kada korisnik nije fizički blizu ormara, ono može koristiti i u slučaju dodatne hijerarhije. U slučaju da korisnik ima potrebe jednom godišnje za mjernim uređajem koji mora biti strogo čuvan, tada mu se nužno ne trebaju dati ovlaštenja da on može podignuti taj alat jer ga često neće niti trebati. Dovoljno mu je dati ovlasti za podizanjem alata sa stavkom dodatne hijerarhije korisnika. Tada će npr. tehnolog htjeti podignuti alat, ali će voditelj proizvodnje putem udaljenog pristupa morati odobriti da tehnolog može podignuti alat. U tim slučajevima skupi i strogo čuvani alat uvijek je pod kontrolom korisnika koji odgovara za njega.

## <span id="page-58-0"></span>**7. ZAKLJUČAK**

Pametni ormari kao dio informacijskog sustava, kao i općenito informacijski sustav, budućnost su, a trenutno uvelike i sadašnjost, svakog proizvodnog procesa. Ekonomski aspekt, kao i kvaliteta proizvoda uvelike ovise o tome kako će se informacijski sustav izgraditi. Pametni ormar uvelike ovisi o ljudskoj komponenti koja ga uspostavlja i izrađuje sustav kako bi što bolje davao informacije i o proizvodnji. Ovisno o potrebama pojedine kompanije, operativni sustav treba podesiti tako da u svakom trenutku daje bitne i ključne informacije o tome kakvo je stanje pojedinog projekta, stanje alata itd. Nabavi je u tome slučaju olakšana nabava alata, te kompanija u svakom trenutku ima optimalnu količinu alata na staniu – niti alata fali, niti ga nema previše jer u tom slučaju on stvara bespotrebni trošak. Pametni ormar kao dio informacijskog sustava umrežen jer s ostalim informacijskim sustavima u kompaniji te je njen bitni dio jer se nalazi direktno u proizvodnji gdje je i najveći protok informacija. Svaka kompanija koja ima problema s potrošnjom alata, izradi analiza potrošnje, te nedovoljno informacija o protoku alata općenito, trebala bi implementirati pametni ormar kao informacijski sustav koji bi im u tome pomogao. Konstantna poboljšanja operativnih sustava dovest će do toga da će pametni ormar biti dostupan svakome. U ovome radu prikazana je implementacija pametnog ormara u proizvodni proces. Dovoljno je slijediti upute, prilagoditi ih svojoj proizvodnji i tada će sigurno pametni ormar olakšati proces proizvodnje i davati ključne informacije. Također kompanija mora razmisliti o tome koji su im sve operativni sustavi potrebni kako ne bi zakomplicirali proces s dodatnim licencama koje im nisu potrebne. Od same narudžbe pametnog ormara treba vidjeti točno koje informacije treba davati te shodno tome odabrati opcije operativnih sustava i postavke parametara za informacije.

## <span id="page-59-0"></span>**LITERATURA**

- [1] Luić, L. (2009) Informacijski sustavi, Veleučilište u Karlovcu, Karlovac
- [2] Garača, Ž. (2004) Poslovna informatika, Sveučilište u Splitu, Ekonomski fakultet, Split.
- [3] Garača, Ž. (2008) Poslovni informacijski sustavi, Ekonomski fakultet Sveučilište Split, Split.
- [4] Garača, Ž. (2008) Poslovni informacijski sustavi, Ekonomski fakultet Sveučilište Split, Split.
- [5] Klasić, K, Klarin, K. (2003) Informacijski sustavi, Veleučilište u Splitu, Odjel računarstva, Split.
- [6] Lamza, Maronić, M., Glavaš, J., Lepešić, D. (2011), Poslovni informacijski sustavi podloga suvremenom poslovanju, E-izdanje, Studio HS Internet, Ekonomski fakultet u Osijeku, Osijek, dostupno na [http://www.efos.unios.hr/poslovniinformacijski](http://www.efos.unios.hr/poslovniinformacijski-sustavi/wpcontent/uploads/sites/216/2013/04/1.-POSLOVNI-INFORMACIJSKI-SUSTAVI.pdf)[sustavi/wpcontent/uploads/sites/216/2013/04/1.-POSLOVNI-INFORMACIJSKI-](http://www.efos.unios.hr/poslovniinformacijski-sustavi/wpcontent/uploads/sites/216/2013/04/1.-POSLOVNI-INFORMACIJSKI-SUSTAVI.pdf)[SUSTAVI.pdf,](http://www.efos.unios.hr/poslovniinformacijski-sustavi/wpcontent/uploads/sites/216/2013/04/1.-POSLOVNI-INFORMACIJSKI-SUSTAVI.pdf) pristuplieno 21.08.2023.
- [7] Panian, Ž. (2001), Poslovna informatika za ekonomiste, Potecon, Zagreb.
- [8] Panian, Ž. i sur. (2010), Poslovni informacijski sustavi, Zagreb: Element, Zagreb
- [9] Pejić Bach, M. i sur. (2016), Informacijski sustavi u poslovanju, Ekonomski fakultet, Zagreb.
- [10] Srića, V., Spremić, M. (2000), Informacijskom tehnologijom do uspjeha, Sinergija, Zagreb
- [11] Šimić, D. (2017), Sistemski pristup, Sveučilište u Splitu, Split
- [12] Davidović, V. (2016), Objektno orijentirane tehnologije II, Veleučilište u Rijeci, Rijeka
- [13] Ekonomski fakultet u Rijeci, Sistematizacija informacijskih sustava i vrste informacijskih sustava s motrišta potpore razinama odlučivanja, dostupno na [http://infosustav1.efri.tripod.com/poglavlje2.pdf str.6,](http://infosustav1.efri.tripod.com/poglavlje2.pdf%20str.6) pristupljeno 01.09.2023.
- [14] Farkaš, A., (2015), Suvremeni trendovi razvoja informacijskih sustava, Sveučilište Jurja Dobrile u Puli, Pula.
- [15] Frančić, M., Razvoj informacijskih sustava, Studij Informatike, Veleučilište u Rijeci, [http://metrobroadband.metronet.hr/ksenija-pejic/Objects/RIS%20predavanja.pdf,](http://metrobroadband.metronet.hr/ksenija-pejic/Objects/RIS%20predavanja.pdf) pristupljeno 28.08.2023.
- [16] Marijanović, I. (2006), Upravljanje sigurnošću informacija, Fakultet elektrotehnike i računarstva, Sveučilište u Zagrebu, dostupno na

[http://sigurnost.zemris.fer.hr/ISMS/2006\\_marijanovic/Marijanovic\\_diplomski.pdf](http://sigurnost.zemris.fer.hr/ISMS/2006_marijanovic/Marijanovic_diplomski.pdf) pristupljeno 01.09.2023.

- [17] Mesarić, J. (2015) Informacijski sustavi u poslovanju, Ciljevi, zadatci i izgradnja informacijskih sustava, Informatika- Informacijski sustav, dostupno na http://www.efos.unios.hr/informatika/wpcontent/uploads/sites/202/2013/04/P11\_Inf o\_sustavi. pdf
- [18] Meter, M. (2007), Poslovni informacijski sustavi: značaj, svrha, integriranost (2), dostupno na [http://www.sapmag.com.hr/show\\_article.php?id=398,](http://www.sapmag.com.hr/show_article.php?id=398) pristupljeno 21.07.2023.
- [19] Pavković, N. (2000), Objektno orijentirani pristup modeliranju procesa konstruiranja, Sveučilište u Zagrebu, Fakultet strojarstva i brodogradnje, Zagreb, dostupno na [https://core.ac.uk/download/pdf/34004922.pdf,](https://core.ac.uk/download/pdf/34004922.pdf) pristupljeno 21.07.2023.
- [20] Što je Lean management i zašto ga implementirati u poduzeće? [https://www.educentar.net/Vijest/13735/Sto-je-lean-management-i-zasto-ga](https://www.educentar.net/Vijest/13735/Sto-je-lean-management-i-zasto-ga-implementirati-u-poduzece/)[implementirati-u-poduzece/,](https://www.educentar.net/Vijest/13735/Sto-je-lean-management-i-zasto-ga-implementirati-u-poduzece/) pristupljeno 21.07.2023.
- [21] Kanban Methodology. [https://resources.collab.net/agile-101/what-is-kanban,](https://resources.collab.net/agile-101/what-is-kanban) pristupljeno 21.07.2023.
- [22] A Briaf History of Lean. [https://www.lean.org/WhatsLean/History.cfm,](https://www.lean.org/WhatsLean/History.cfm) pristuplieno 21.07.2023.
- [23] Womack, J.P., Jones, D.T., Roos, D. (2007). "The Machine That Changed the World: The Story of Lean Production'', Seamon & Schuster UK Ltd
- [24] Just-in-Time (JIT): Definition, Example, and Pros & Cons. [https://www.investopedia.com/terms/j/jit.asp,](https://www.investopedia.com/terms/j/jit.asp) pristupljeno 28.08.2023.
- [25] TPM (Total Productive Maintenance). [https://www.leanproduction.com/tpm.html,](https://www.leanproduction.com/tpm.html) pristupljeno 28.08.2023.
- <span id="page-60-0"></span>[26] What Is Value Stream Mapping (VSM)? [https://kanbanize.com/lean](https://kanbanize.com/lean-management/value-waste/value-stream-mapping/)[management/value-waste/value-stream-mapping/,](https://kanbanize.com/lean-management/value-waste/value-stream-mapping/) pristupljeno 28.08.2023.

### **PRILOG: Suglasnost poslovne organizacije za javnu objavu rada**

**Hoffmann Group ROTOMETAL ALATI** Predmet : suglasnost za korištenje poslovnih podataka i elektroničku objavu završnog rada Rotometal-alati d.o.o. daje suglasnost Mislavu Beniću za korištenje poslovnih podataka i elektroničku objavu završnog rada izrađenu pod naslovom "implementacija informacijskog sustava pametnih ormara u strojarstvu", izrađenog na Veleučilištu u Karlovcu. U Samoboru, 04.08.2023. Maja Žuti-Gajšak, prokurist Haja 245 fajsa! ROTOMETAL ALATI d.o.o. Samobor Svetonedjeljska 19 Popovačkog nada u Zagrebi.<br>NASKOVA Z LONZINA